Erarbeitet von Beat Sieger, Sommer 2015

#### Flugsimulation: VOR- ILS

#### **Theorie**

#### VOR

Definition

Das Drehfunkfeuer dient der Funknavigation für Luftfahrzeuge. Das heute in der Luftfahrt übliche Verfahren wird in der Piloten-Fachsprache als VOR bezeichnet. Das VOR hat seinen Namen von VHF Omnidirectional Radio Range Beacon. VHF wiederum heißt Very High Frequency  $(= \overline{UKW})$ .

VOR bedeutet also übersetzt "UKW-Drehfunkfeuer" oder "Rundum-Funkortung". Das eigentliche VOR ist eine Bodenstation, deren Signal vom VOR-Empfänger im Flugzeug ausgewertet und als Richtungsinformation auf einem Anzeigengerät abgelesen werden kann. Der Frequenzbereich beim VOR liegt zwischen 108,000 MHz bis 117,975 MHz.

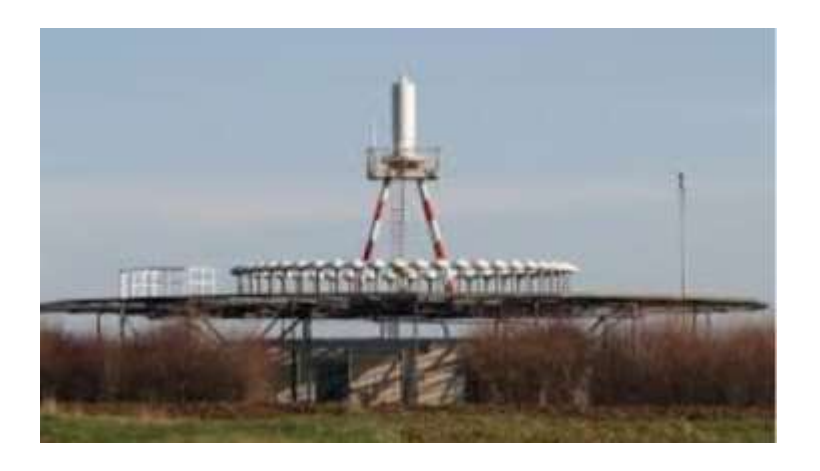

Radialeinteilung

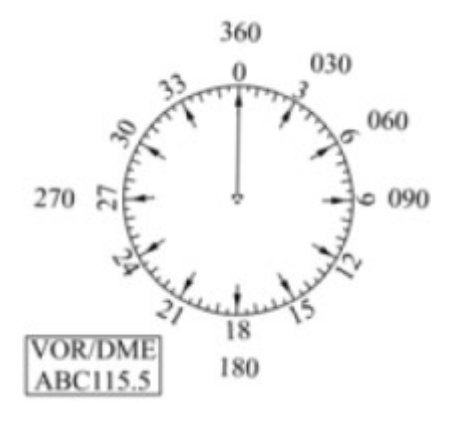

Erarbeitet von Beat Sieger, Sommer 2015

Ein Radial (Strahl) ist eine Funkstandlinie, die vom VOR-Sender weg gerichtet ist. Es gibt genau 360 Radiale (= entspricht einem Kreis mit einer 360°-Einteilung). Es wird nicht mit Dezimalstellen gearbeitet, nur mit ganzen Zahlen. Wie alle Kursangaben und Kompassangaben werden auch die Richtungsangaben der Radiale immer dreistellig geschrieben und gesprochen. Dabei werden alle drei Ziffern einzeln ausgesprochen. Die Worte Hundert oder Zehn, Zwanzig, Dreißig usw. werden dabei nicht verwendet. Beispiel: 40° ist R-040 und wird ausgesprochen: Radial Null-vier-Null. Radial 0° (also Nord) wird üblicherweise nur als R-360 (Radial drei-sechs-null) bezeichnet.

Ein Radial ist also ein gerichteter Vektor mit der Richtung vom Funkfeuer weg.

Ein VOR wird oft mit einer Funknavigationsanlage zur Entfernungsmessung – dem DME (distance measuring equipment = Entfernungsmessgerät) – kombiniert.

VOR zeigt die Richtung von der Bodenstation zum Flugzeug an; DME zeigt die Entfernung zum DME-Transponder in Nautischen Meilen (NM) an. Die Kombination von VOR und DME ermöglicht die Positionsbestimmung von einer einzigen Bodenstation.

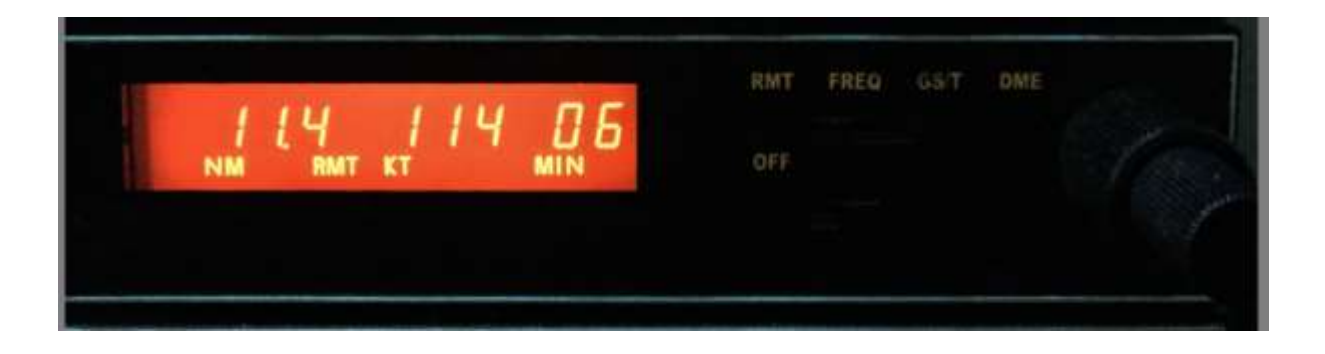

Erarbeitet von Beat Sieger, Sommer 2015

Nun zeigen wir auf, wie ein VOR-Instrument generell funktioniert:

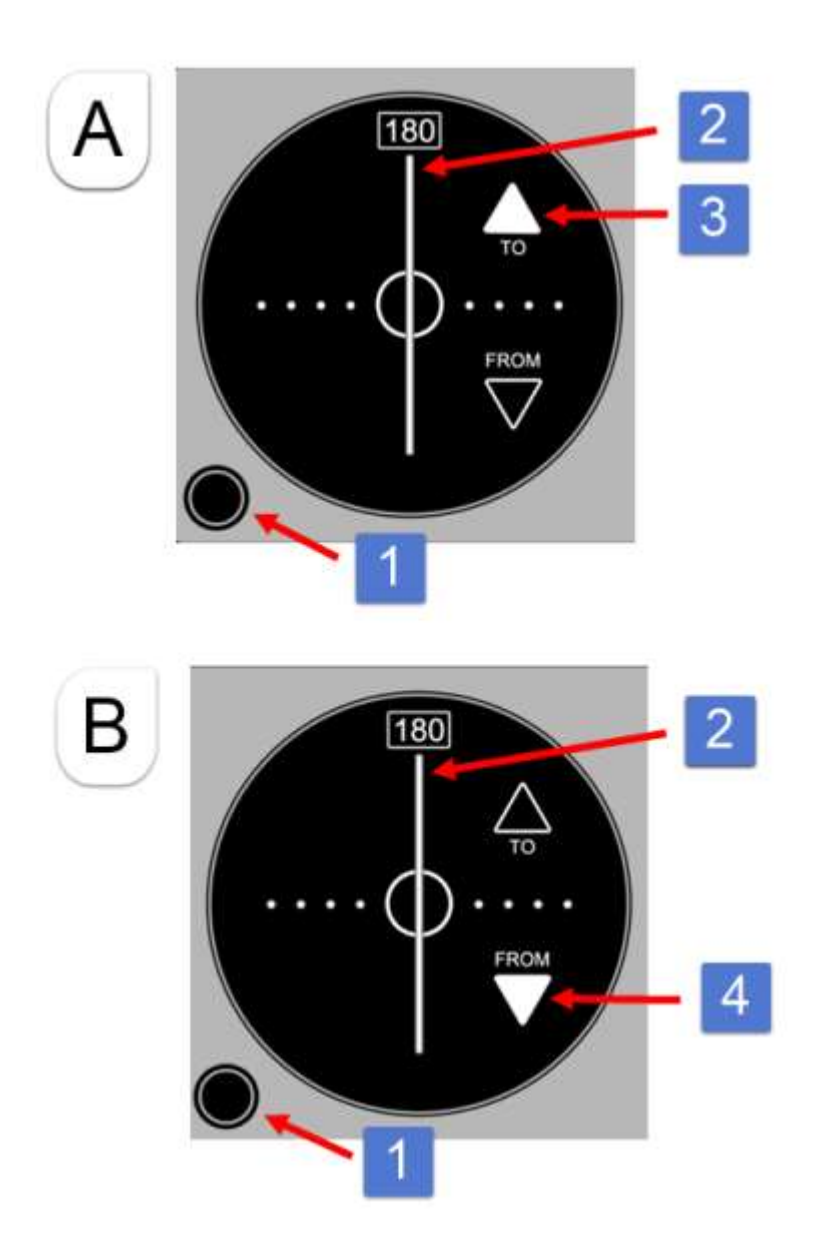

- (A) Das weisse Dreieck (3) zeigt nach oben (oder vorne), d.h. wir fliegen zum Drehfunkfeuer hin (in der Fachsprache nennt man das auch in-bound). In unserem Beispiel befinden wir uns genau auf dem Richtstrahl 180 ° des Drehfunkfeuers. Diesen Zustand erreicht man, indem der schwarze Knopf (1) so lange gedreht wird, bis sich die senkrechte Nadel (2) genau in der Mitte des VOR-Instrumentes befindet und der Pfeil nach oben zeigt.
- (B) Das weisse Dreieck (4) zeigt nach unten (oder hinten), d.h. wir fliegen vom Drehfunkfeuer weg (in der Fachsprache nennt man das auch out-bound). In unserem Beispiel befinden wir uns genau auf dem Richtstrahl 180 ° des Drehfunkfeuers. Diesen Zustand erreicht man, indem der schwarze Knopf (1) so lange gedreht wird, bis sich die senkrechte Nadel (2) genau in der Mitte des VOR-Instrumentes befindet und der Pfeil nach unten zeigt.

Erarbeitet von Beat Sieger, Sommer 2015

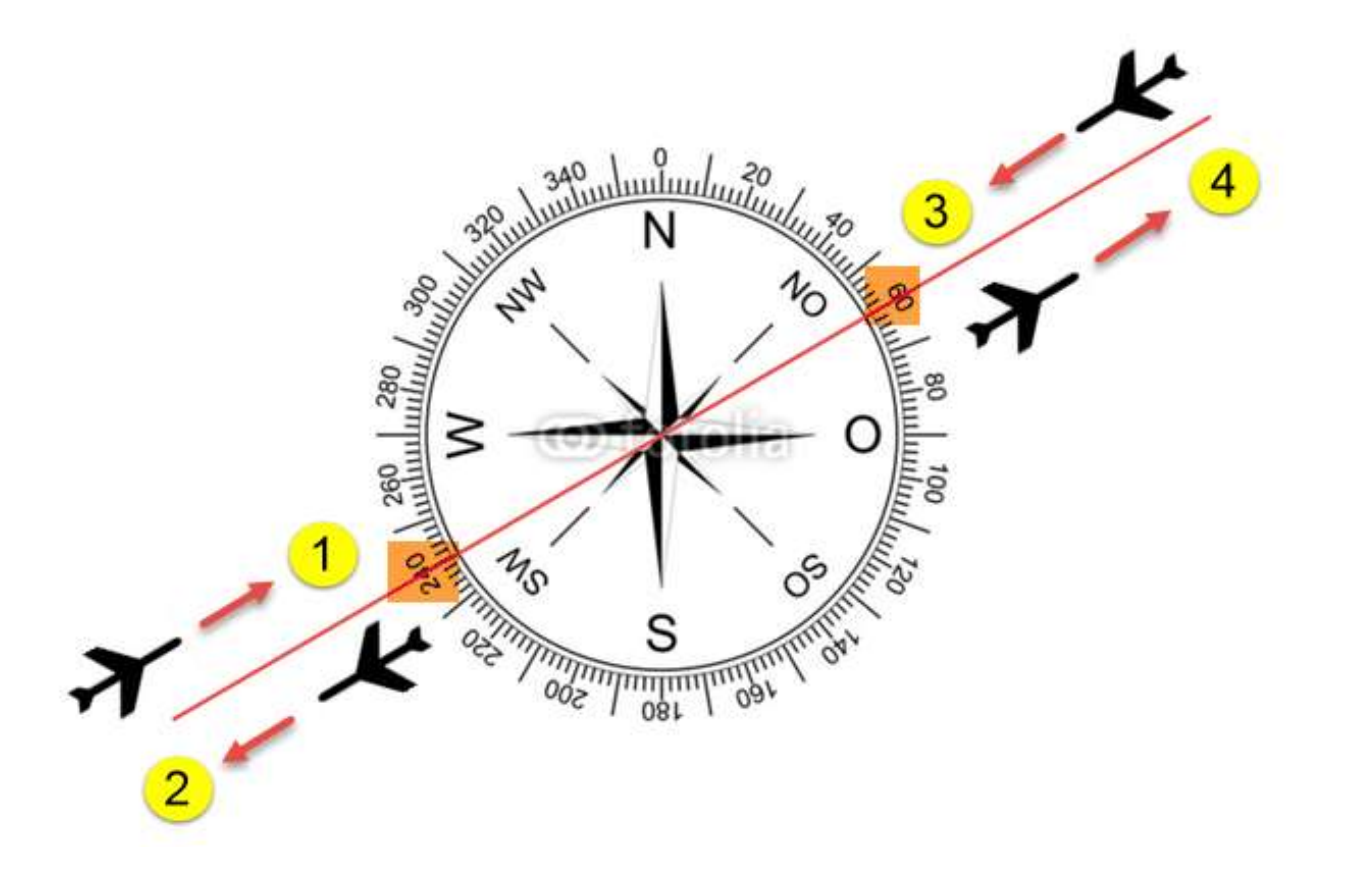

#### Instrumentenanzeige

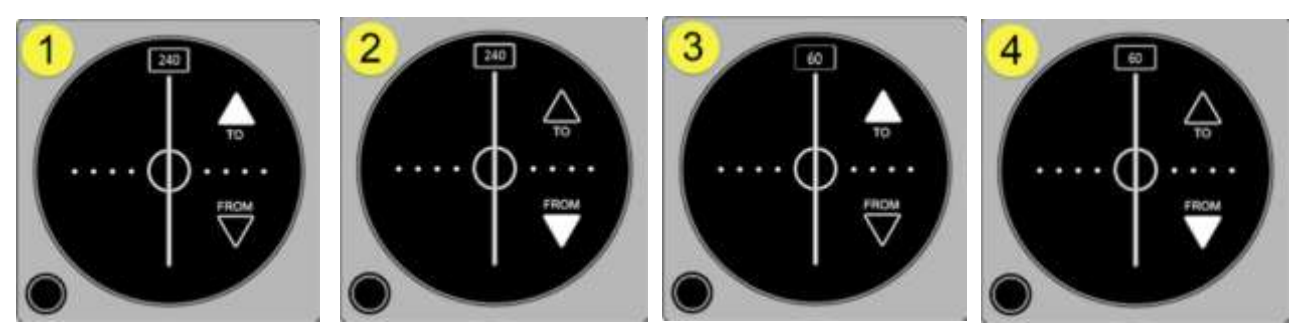

Das Drehfunkfeuer ist ja in 360° (Radiale resp. Strahlen) eingeteilt. Folgende Varianten (in-bound resp. out-bound) sind dabei im folgenden Beispiel nun möglich:

- (1) Flugzeug geht auf Drehfunkfeuer zu (in-bound) auf dem Strahl (= Grad) 240.
- (2) Flugzeug geht vom Drehfunkfeuer weg (out-bound) auf dem Strahl (= Grad) 240.
- (3) Flugzeug geht auf Drehfunkfeuer zu (in-bound) auf dem Strahl (= Grad) 60.
- (4) Flugzeug geht auf Drehfunkfeuer weg (out-bound) auf dem Strahl (= Grad) 60.

Erarbeitet von Beat Sieger, Sommer 2015

#### Steuerkurs (Heading)

Mit Hilfe des Autopiloten kann man den gewünschten Flugkurs automatisch einstellen.

#### Einsatz des Headings (Steuerkurs)

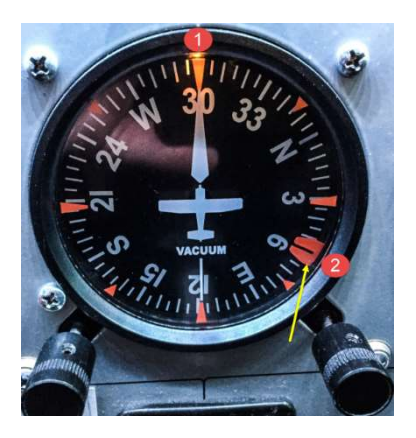

- (1) Im Moment beträgt unser Flugkurs 30°.
- (2) Wir möchten nun den Steuerkurs ändern und zwar auf 60°. Zu diesem Zweck drücken wir auf den rechten Einstellungsknopf beim Kurskreisel und drehen den so genannten 'heading bug' oder Soll-Kurszeiger (= rote Scheibe im Instrument) auf 60°.

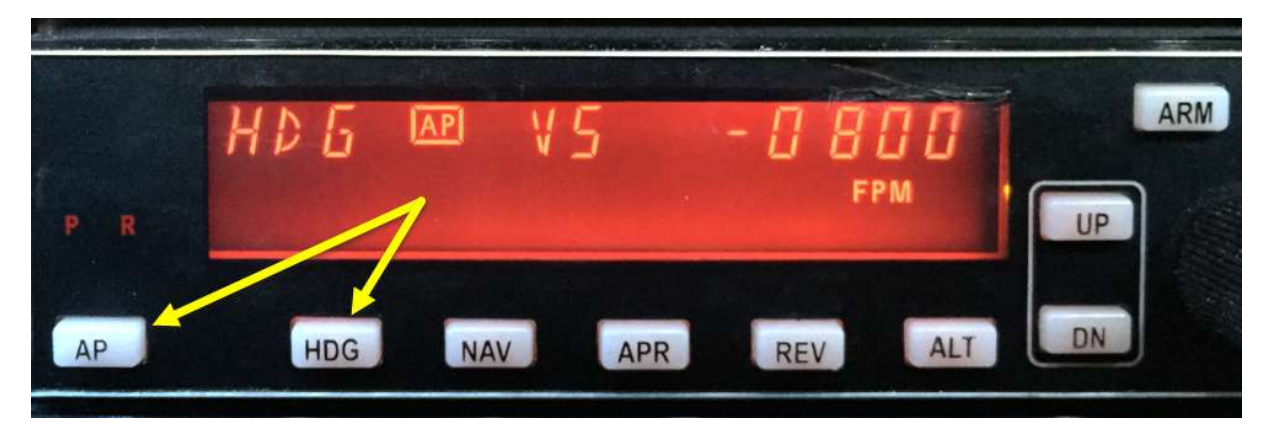

Nun schalten wir den Autopiloten ein, indem wir die Taste ,AP' drücken. Anschliessend betätigen wir die Taste (HDG = Heading). Das Flugzeug beginnt sich abzudrehen und pendelt sich beim neu definierten Flugkurs 60° ein (sh. untere Abbildung). Da wir uns im Modus Autopilot befinden, können wir selbstverständlich die erforderliche Flughöhe resp. die Steig- oder Sinkrate einstellen, wie dies an anderer Stelle schon gezeigt wurde.

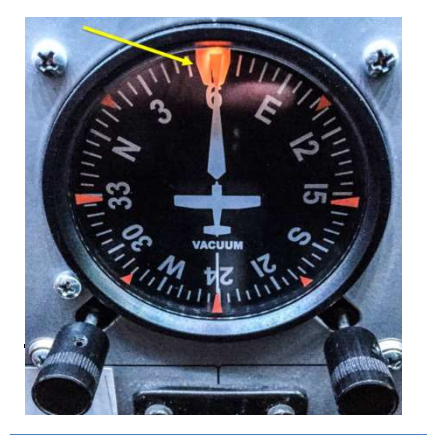

Erarbeitet von Beat Sieger, Sommer 2015

### ILS

Das Instrumentenlandesystem ILS (instrument landing system) ist ein bodenbasiertes System, welches den Piloten bei Anflug und Landung mittels zweier Leitstrahlen (Information über Kurs, Information über Höhe) unterstützt. Der Pilot kann die Signale auf einem Anzeigegerät (VOR-ähnlicher Empfänger mit zusätzlichem horizontalem Zeiger) verfolgen, welches an einen ILS-Empfänger angeschlossen ist.

Der Gleitwinkel für ILS-Anflüge muss zwischen 2,5° und 3,5° gehalten werden. Die daraus resultierende Sinkrate ist abhängig von der Eigengeschwindigkeit des Flugzeuges und kann mit folgender Faustformel errechnet werden: Geschwindigkeit über Grund in Knoten \* 5 = Sinkrate in Fuß pro Minute.

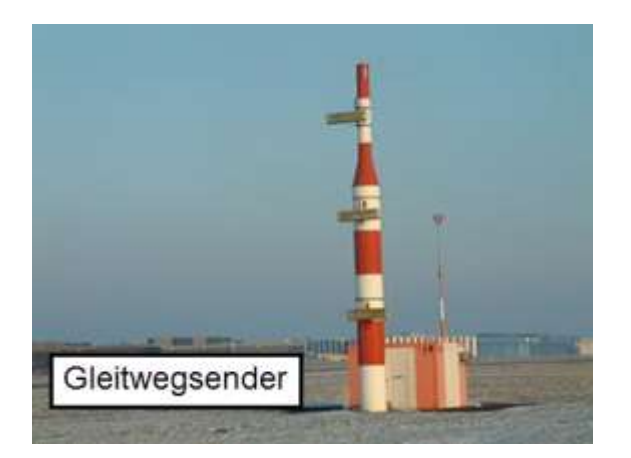

### ADF

Ein ADF Funkkompass (automatic direction finder) ist eine bordseitige Empfangsanlage zur Funknavigation mittels Funkpeilung zu einem *ungerichteten Funkfeuer*. Ein ungerichtetes Funkfeuer ist eine Sendeanlage am Boden, welche ununterbrochen in alle Richtungen (ungerichtet) Funkwellen ausstrahlt. Ungerichtete Funkfeuer dienen als Strecken- oder Anflugfeuer sowie zur Positionsbestimmung in der Flug- und Seenavigation. Die Sendefrequenz liegt meistens im Langwellenbereich (Frequenz: 190–1750 kH). Gegenüber dem VOR bieten ungerichtete Funkfeuer den Vorteil einer wesentlich größeren Reichweite (bis zu 370 km) bei niedrigen Flughöhen. Allerdings kann es neben anderen Störungen wie Gewitter besonders in den Abendstunden aufgrund von Reflexionen der Raumwelle an der Ionosphäre zu Überreichweiten und Änderung der Polarisation der Signale kommen. Das ADF ist eigentlich ein Hilfsinstrument.

Schlussbemerkung: Das GPS (Global Positioning System) verdrängt allmählich das VOR/DME. Allerdings sind VOR/DME nach wie vor gesetzlich vorgeschriebene Instrumente, nach dem man zu fliegen hat.

Erarbeitet von Beat Sieger, Sommer 2015

#### Flugsimulation: ILS-Landung in Bern-Belp

Nun wollen wir das VOR resp. ILS anhand des Beispiels des ILS-Anfluges auf dem Flugplatz Bern/ Belp aufzeigen. Die notwendigen Angaben finden wir auf der Fluganweisung.

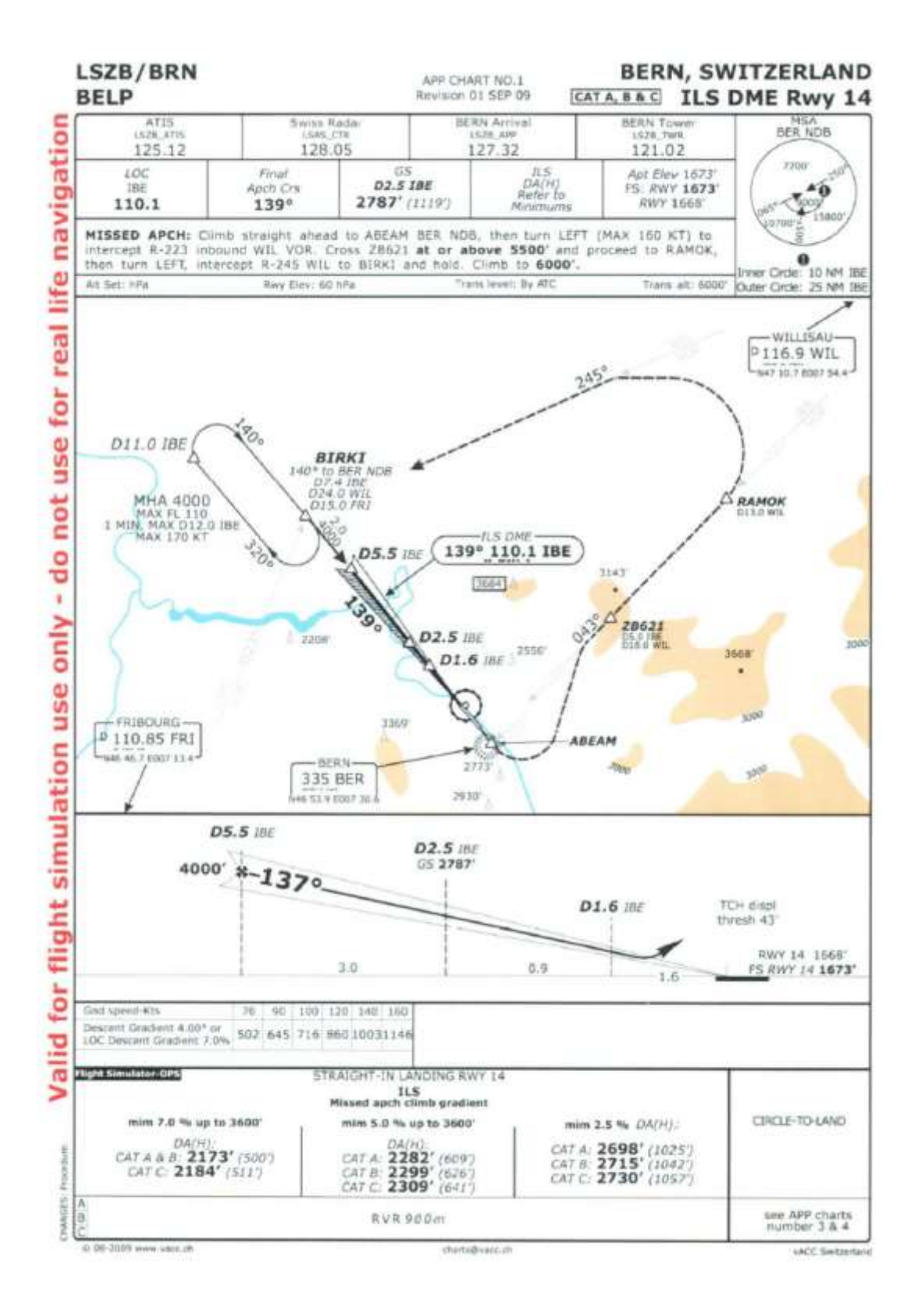

Erarbeitet von Beat Sieger, Sommer 2015

Navigation im Cockpit der Cessna 172

Instrumentenübersicht

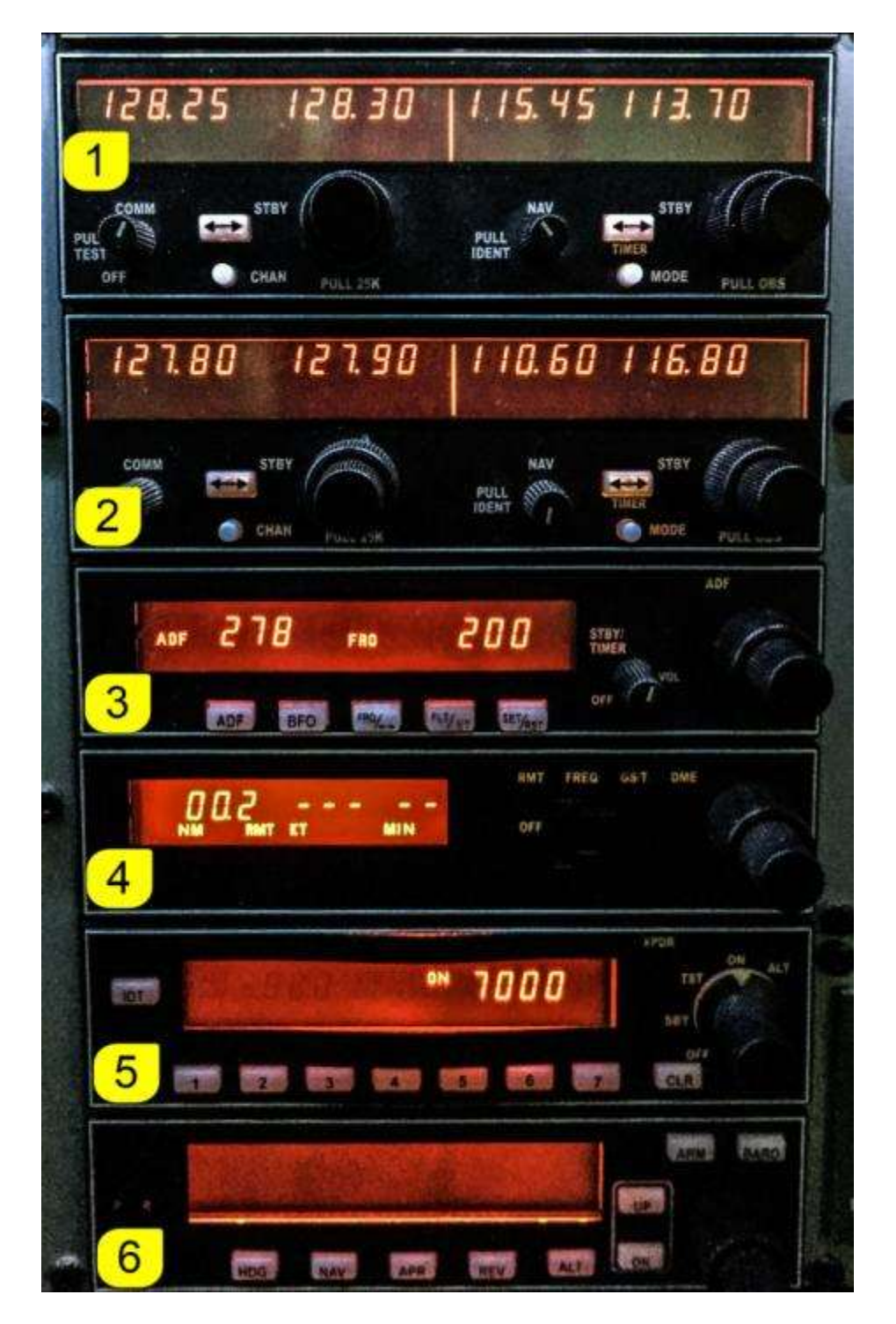

- (1) COM/ NAV 1 (VOR-/ ILS-Einstellungen)
- (2) COM/ NAV 2 (VOR-/ ILS-Einstellungen)
- $(3)$  ADF (automatic direction finder = Funkkompass)
- (4) DME  $\overline{d}$  distance measuring equipment = Entfernungsmessgerät)
- (5) Transponder (Funk-Kommunikationsgerät)
- (6) Autopilot

Erarbeitet von Beat Sieger, Sommer 2015

#### VOR-Einstellung (VOR Willisau Frequenz 116.9)

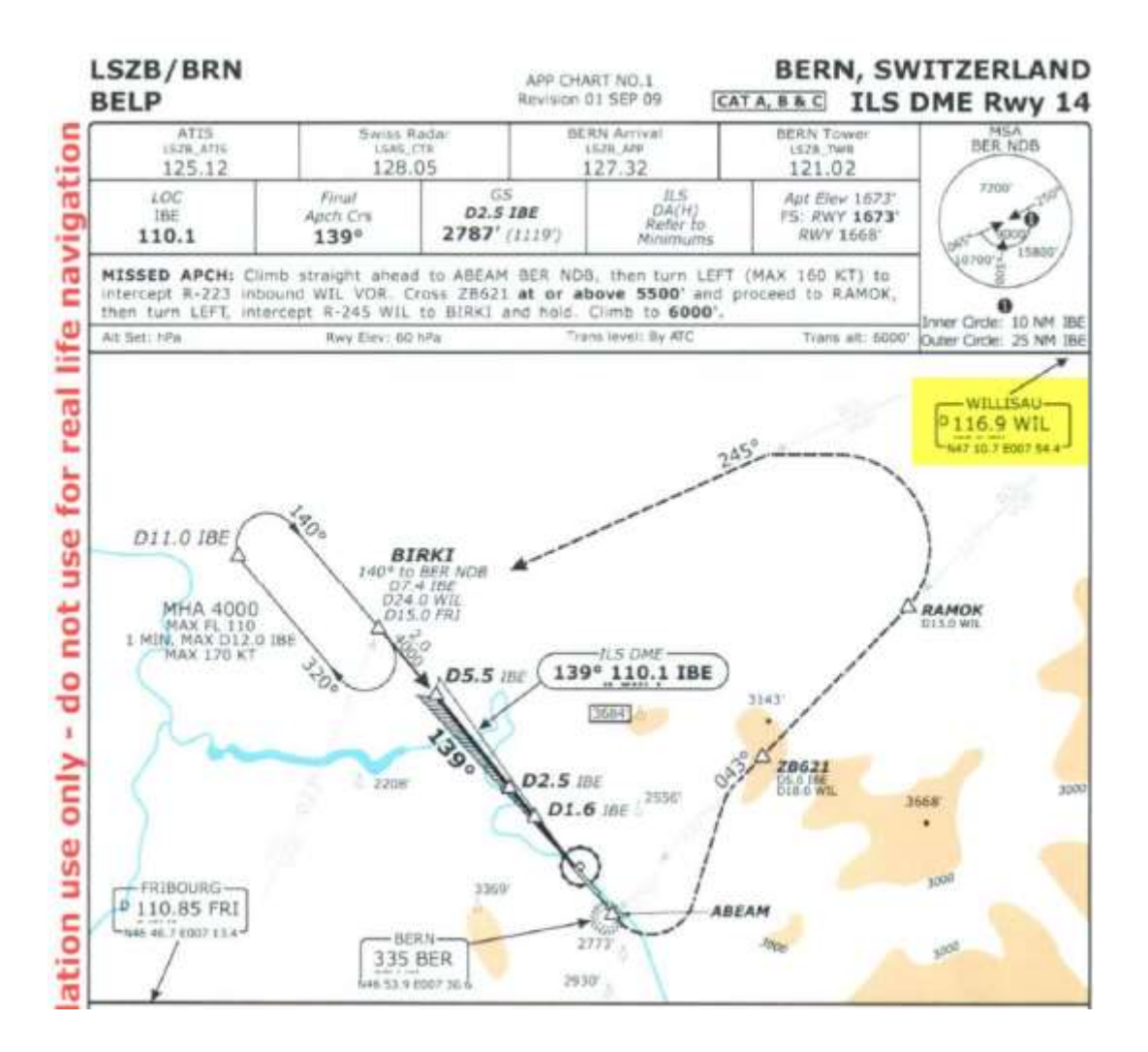

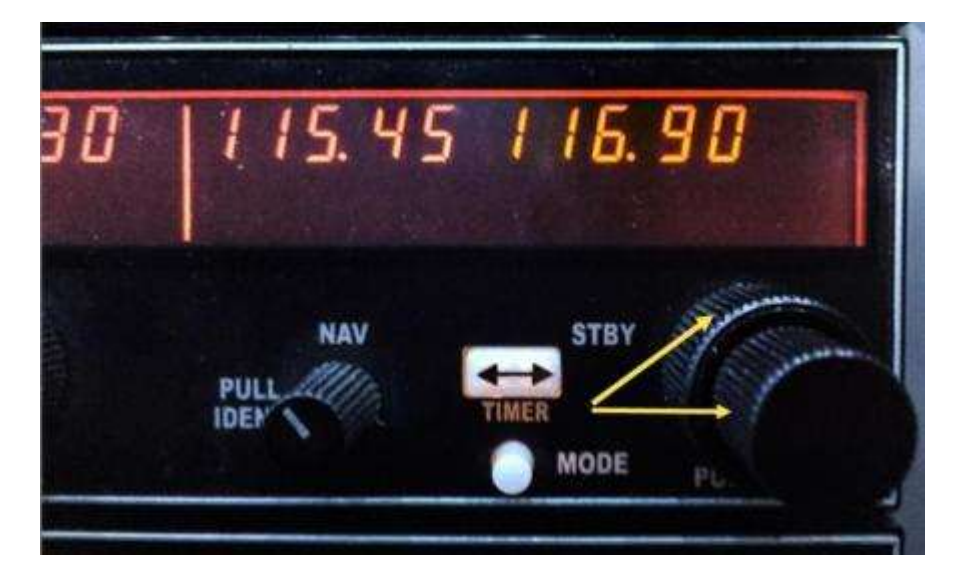

VOR Willisau (Frequenz 116.90) wird mittels Drehknopf des COM/ NAV 1-Instrumentes (siehe Gerät 1 auf Seite 7) auf dem Flugplatz Grenchen voreingestellt.

Erarbeitet von Beat Sieger, Sommer 2015

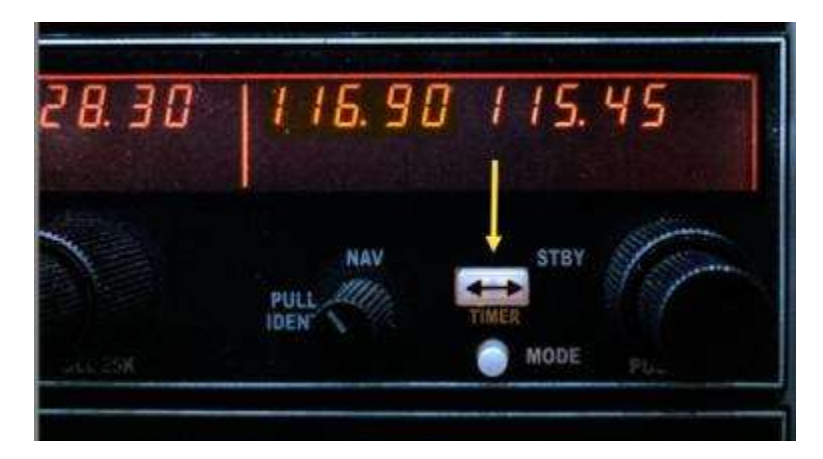

Die Frequenz wird mit der Taste, TIMER' bestätigt.

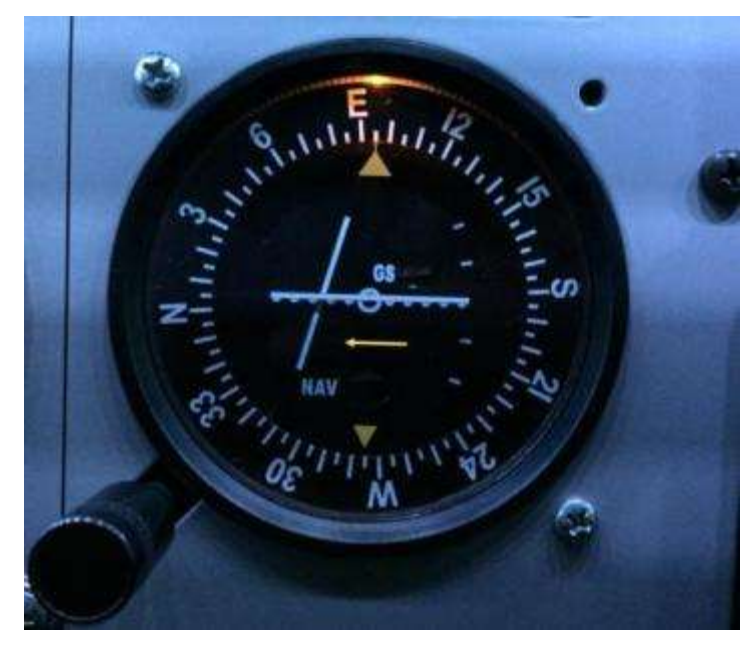

Das VOR-Instrument reagiert jetzt bereits schon, wenn es Kontakt mit dem VOR Willisau aufgenommen hat. Das kann man testen, indem man beim Kopf des VOR-Instrumentes dreht. Die definitive Einstellung inkl. Aktivsetzen der automatischen Navigation erfolgt jedoch erst in der Luft.

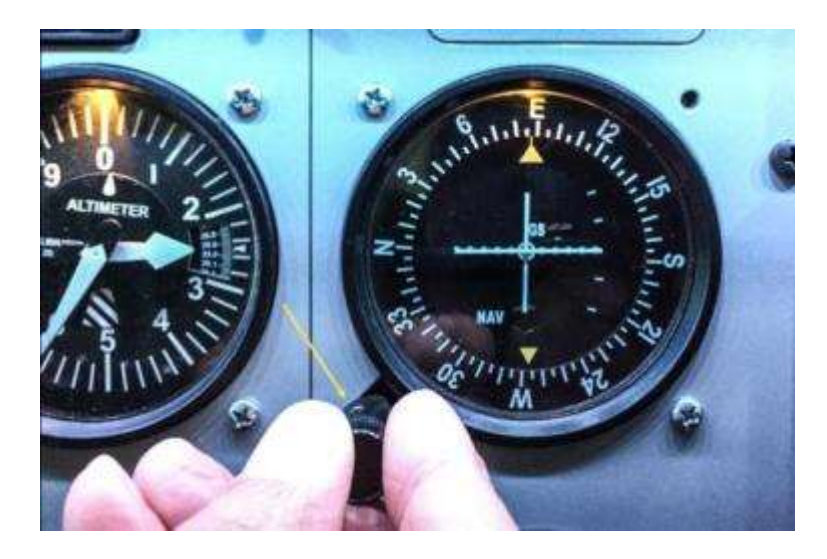

Erarbeitet von Beat Sieger, Sommer 2015

Wir befinden uns nun in der Luft, Richtung Osten (E) bei etwa 2'500 ft (wir steigen noch auf 3'000 ft). Das VOR ist ja bereits aktiviert (116.90; Willisau). Nun drehen wir den Knopf beim VOR-Instrument, bis sich der senkrechte Pfeil in die Mitte des VOR- Instrumentes einpendelt. Nun hat man den direkten Richtstrahl auf dem Willisauer Drehfunkfeuer (WIL) gefunden.

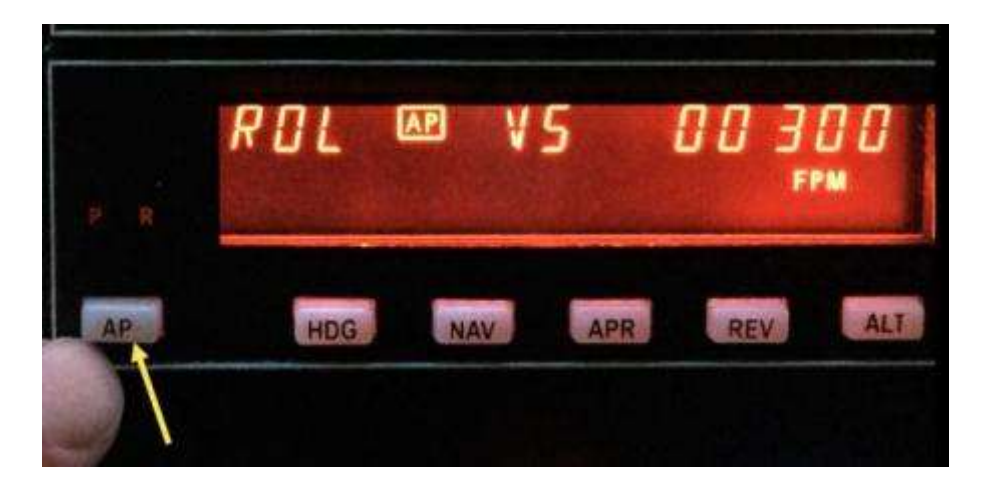

Nun schalten wir den Autopiloten ein (siehe. Gerät 6 auf Seite 7), indem wir die Taste ,AP' drücken. Der Rollmodus (Anzeige ,ROLL') zeigt an, dass das Flugzeug jetzt mit Hilfe des Autopiloten automatisch konstant horizontal ist.

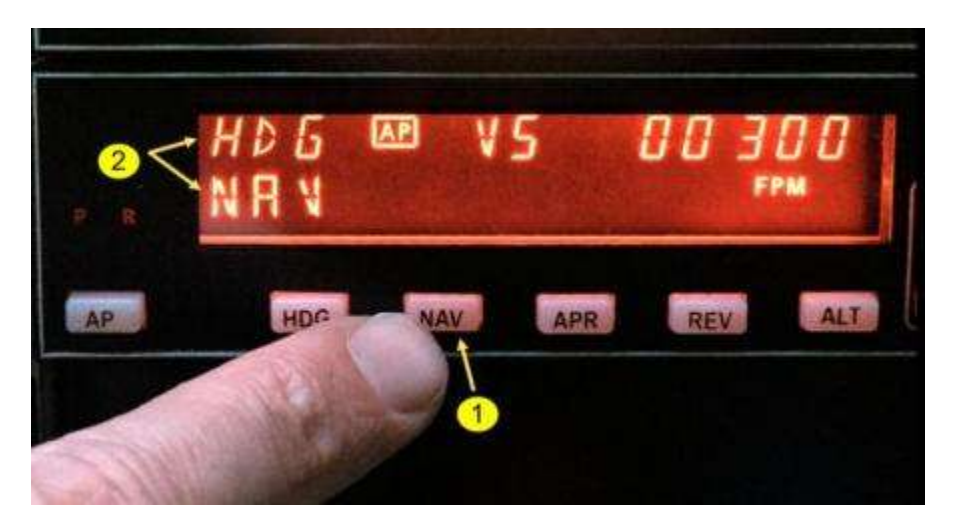

- (1) Den Autopiloten aktivieren wir schliesslich mit der Taste ,  $NAV'$  (= Navigation).
- (2) Im Display erscheint die Anzeige , NAV' und , HDG' (blinkt). Der Autopilot ermittelt nun den im VOR-Instrument eingestellten Richtstrahl zum VOR Willisau. Deshalb blinkt die Anzeige , HDG' (= Heading oder übersetzt Orientierung). Hat der Autopilot den Richtstrahl ermittelt resp. gefunden, erlöscht die Anzeige, HDG'.
- (3) Auf dem Display erscheint schliesslich nur noch , ROLL' und , NAV'.

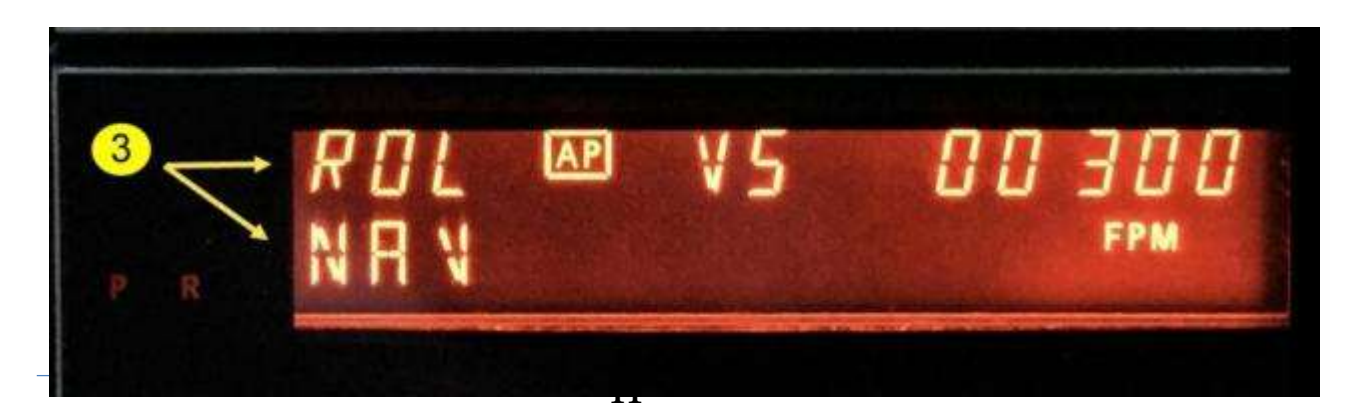

Erarbeitet von Beat Sieger, Sommer 2015

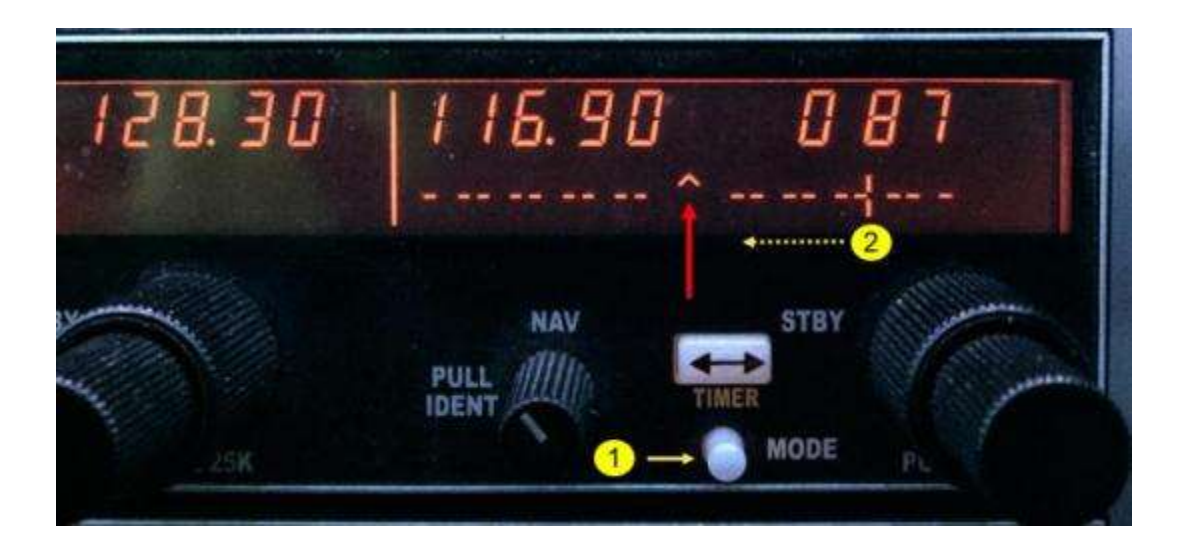

- (1) Wenn man nun den genauen Kurs wissen will, welcher das Flugzeug mit dem Autopiloten fliegt, drückt man den MODE-Code beim VOR-Instrument.
- (2) Wir befinden uns auf dem Kurs 87° (= Richtstrahl). Die zwei kleinen, senkrechten Striche (2) zeigen den momentanen Stand der Kurserreichung an. Ist das Flugzeug auf dem definitiven Kurs (87°) angelangt, befinden sich die beiden Striche genau in der Mitte der gestrichelten Anzeige (siehe roter Pfeil bez. nächste Abbildung).

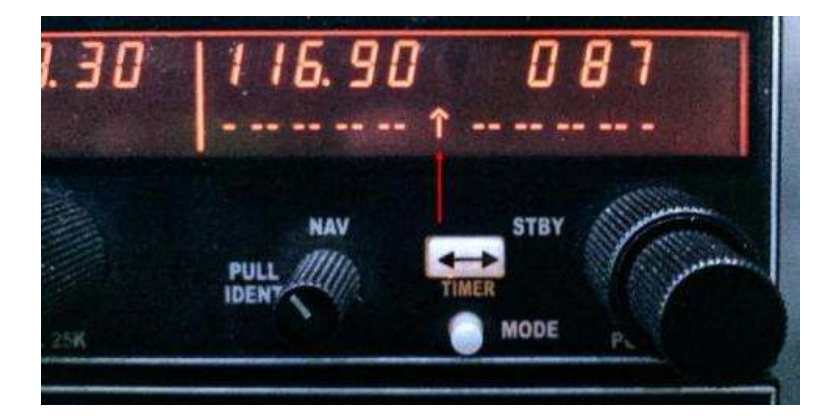

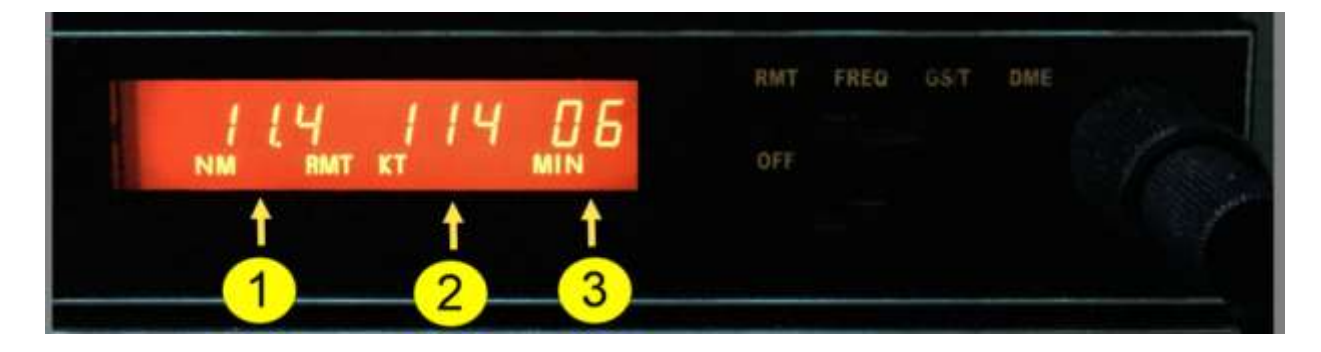

- (1) Das Distanzmessgerät (DME) zeigt an (siehe. Gerät 4 auf Seite 7), wie viele Meilen wir vom Drehpunktfeuer in Willisau entfernt sind. Im Beispiel sind dies 11.4 Meilen.
- (2) Die momentane Geschwindigkeit (ground speed), mit der wir uns dem Ziel nähern, beträgt 114 Knoten (= 209 km/h).
- (3) Schliesslich sollten wir das Drehpunktfeuer in Willisau in 6 Minuten erreichen.

Erarbeitet von Beat Sieger, Sommer 2015

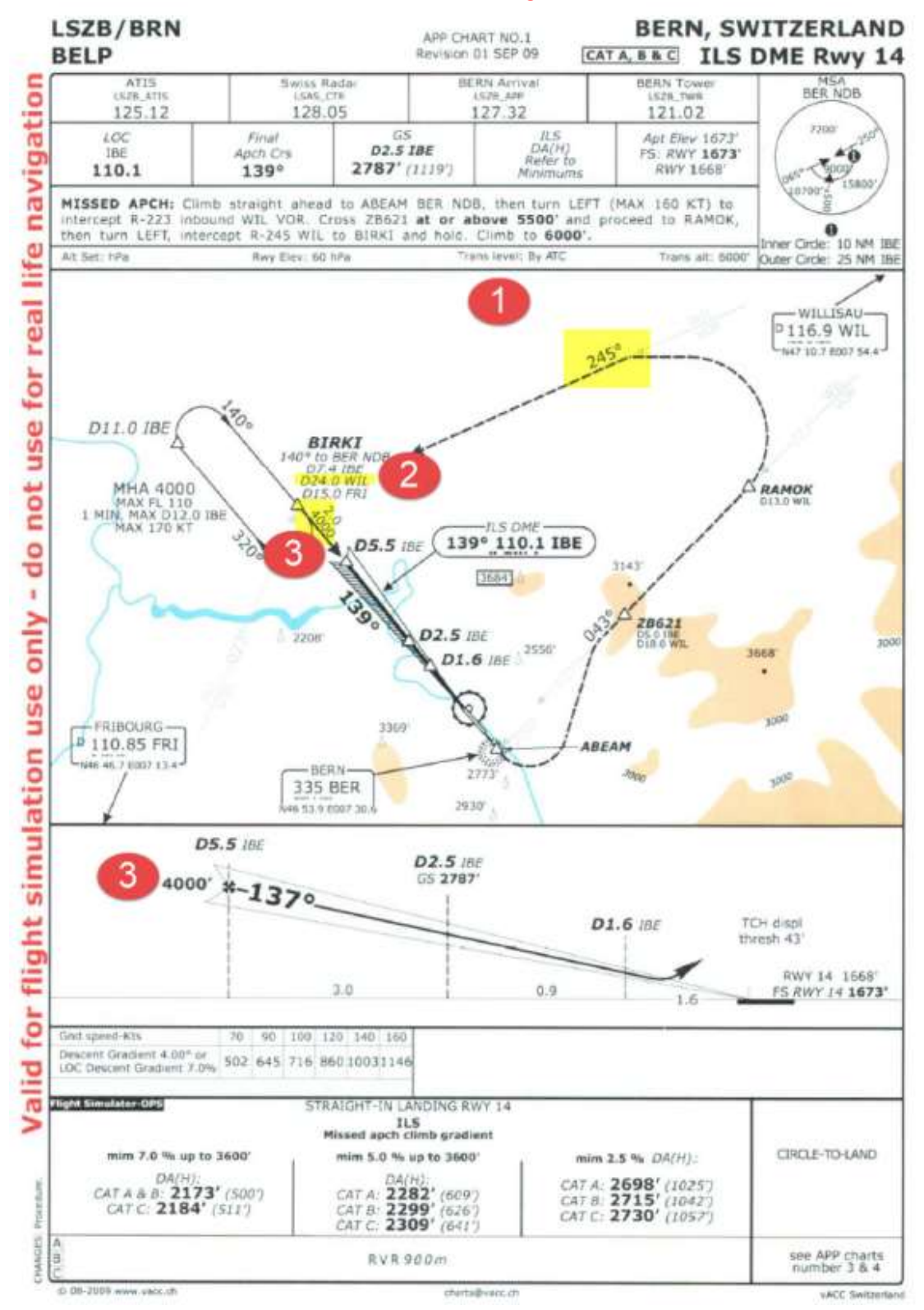

- (1) Um den ISL-Anflug auf dem Flugplatz Bern/ Belp anzugehen, müssen wir bei ca. 7 Meilen vor dem VOR Willisau eindrehen auf Kurs 245 ° (= zurück fliegen).
- (2) Spätestens 24 Meilen vom VOR Willisau entfernt leiten wir den ILS-Anflug ein (dazu später!)
- (3) Unsere Flughöhe muss dann 4´000 ft betragen.

Erarbeitet von Beat Sieger, Sommer 2015

Im Folgenden werden die einzelnen Schritte im Detail aufgezeigt:

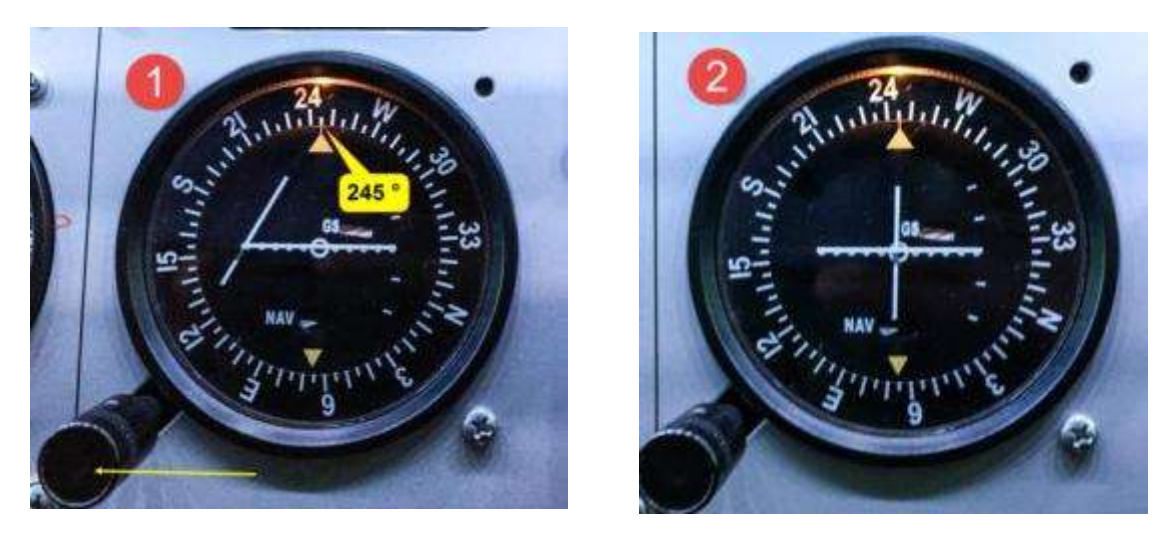

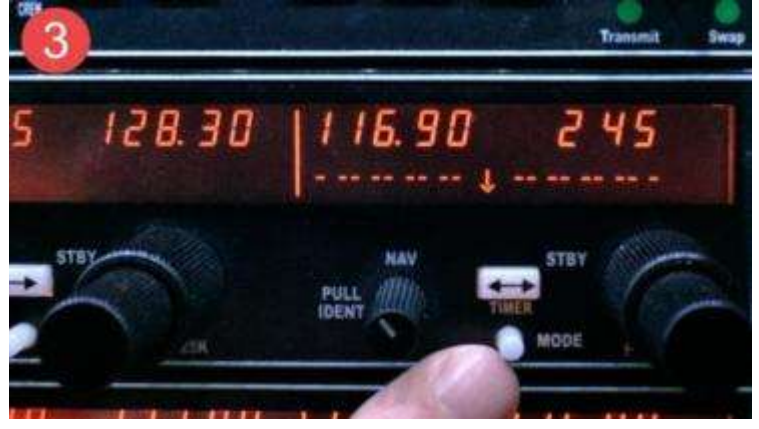

- (1) Beim VOR-Instrument stellen wir mittels Drehknopf den Kurs 245 ° ein. Wenn das Flugzeug den Richtstrahl 245 ° erfasst hat, dreht das Flugzeug ein.
- (2) Langsam pendelt sich der senkrechte Pfeil in der Mitte des VOR- Instrumentes ein. Das Flugzeug befindet sich dann genau auf Kurs 245 °.
- (3) Wir können das auch noch überprüfen, indem wir die Taste, MODE' drücken.

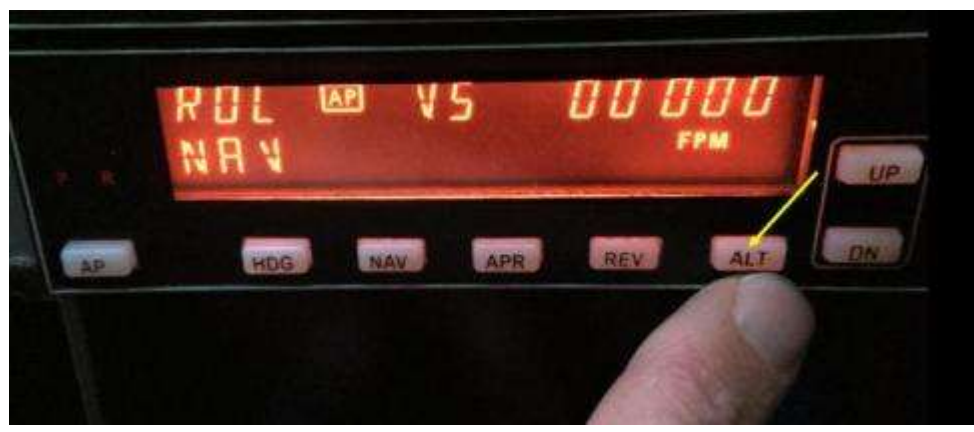

Die Flughöhe können wir beim Autopiloten einstellen, indem wir die Taste, ALT' aktivieren.

Erarbeitet von Beat Sieger, Sommer 2015

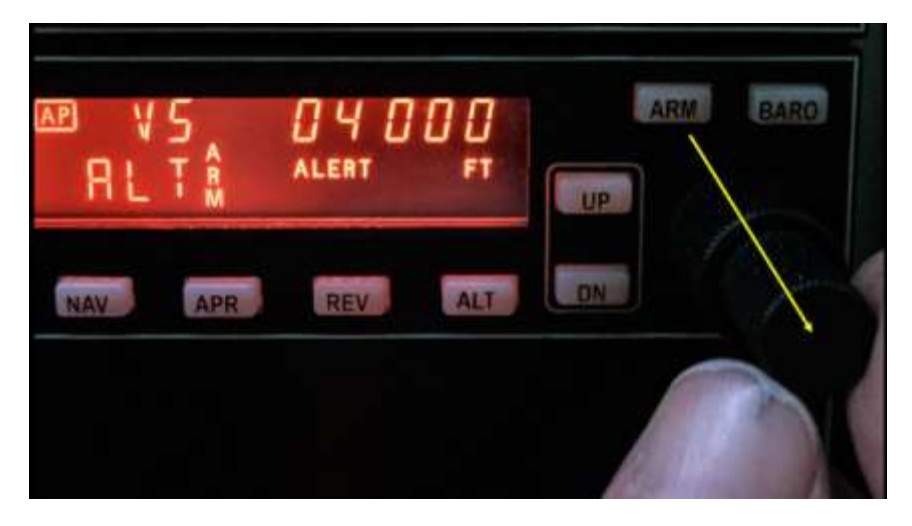

Beim Drehknopf stellen wir die Flughöhe 4´000 ein.

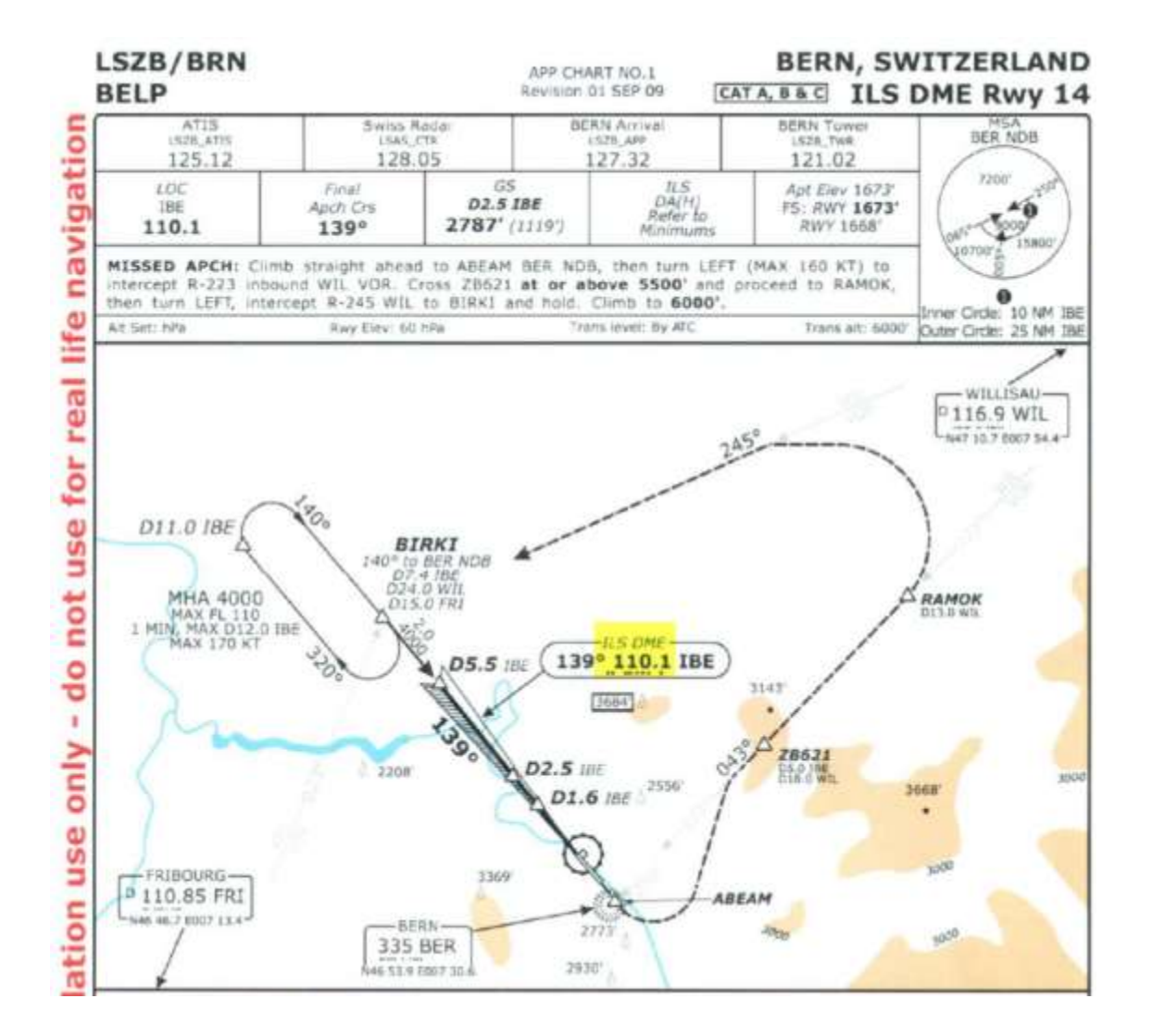

Nachdem wir uns 24 Meilen oder etwas weniger vom VOR Willisau entfernt haben, können wir die Frequenz für den ILS-Anflug (110.1) einstellen.

Erarbeitet von Beat Sieger, Sommer 2015

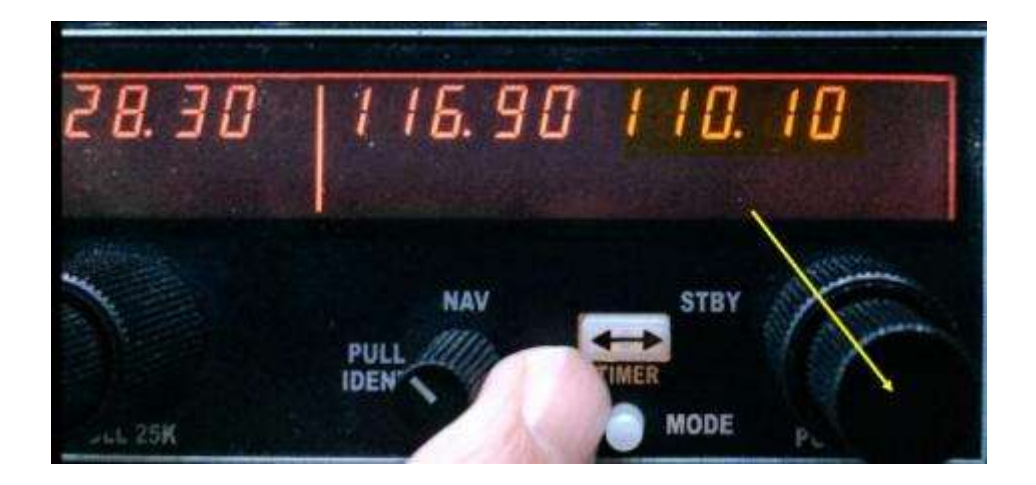

Mittels Drehknopf beim COM/ NAV 1 - Instrument stellen wir die Frequenz 110.10 ein.

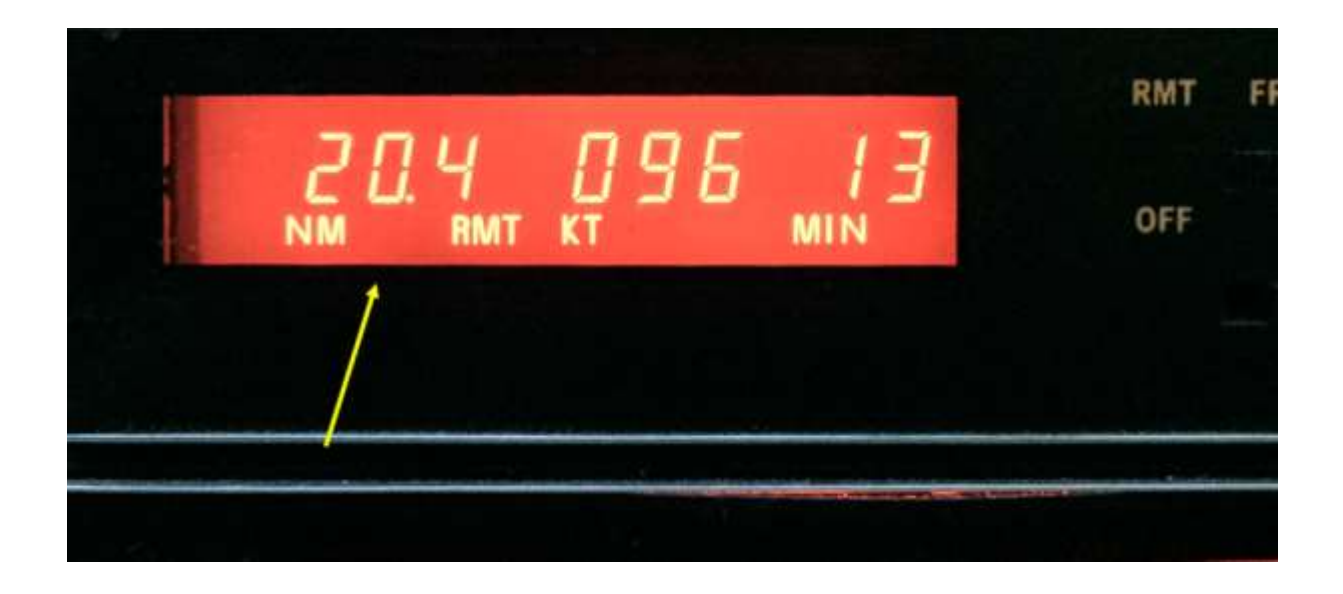

Bei etwa 20 Meilen vom VOR Willisau entfernt, reduzieren wir die Geschwindigkeit auf ca. 90 Knoten (siehe folgende Abbildungen)

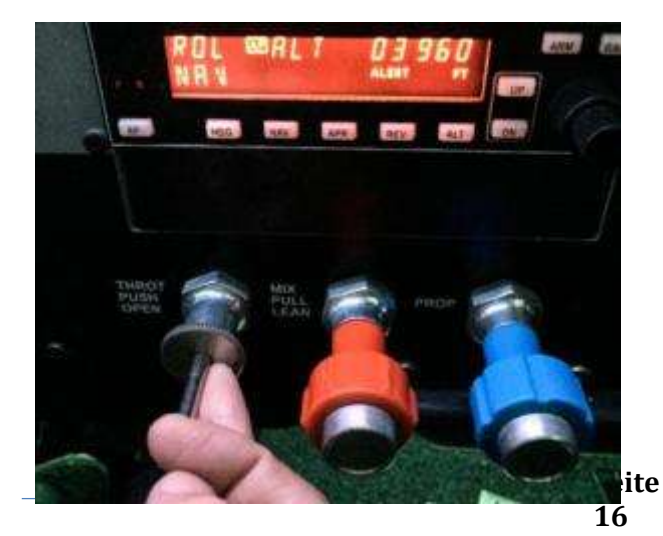

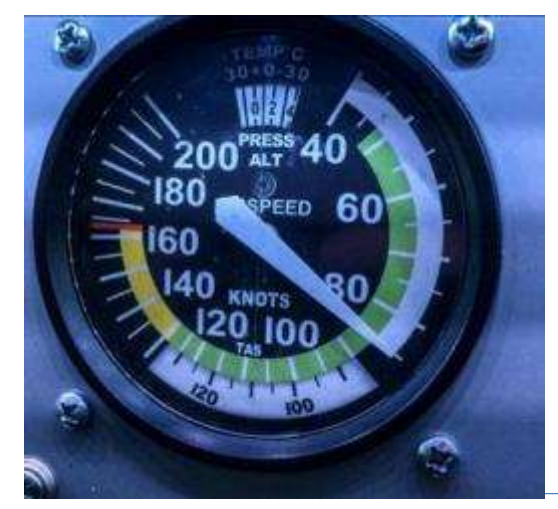

Erarbeitet von Beat Sieger, Sommer 2015

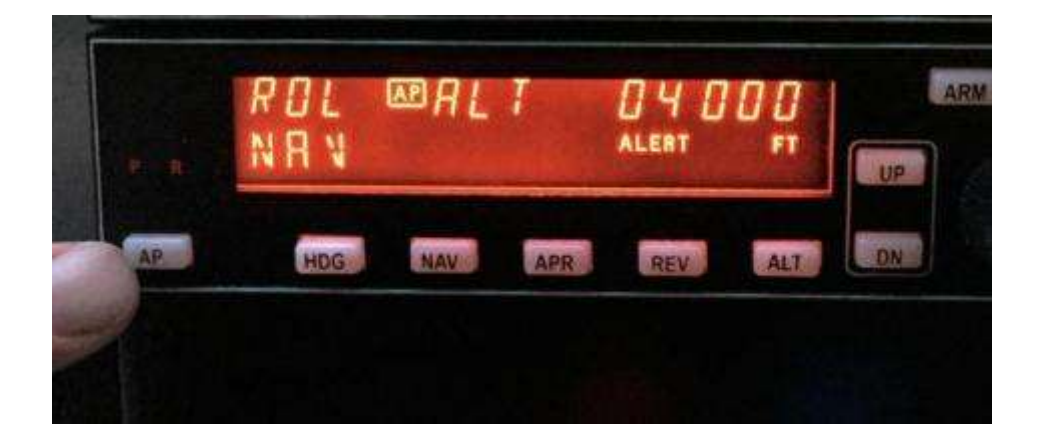

Nun schalten wir den Autopiloten ab mit der Taste, AP '.

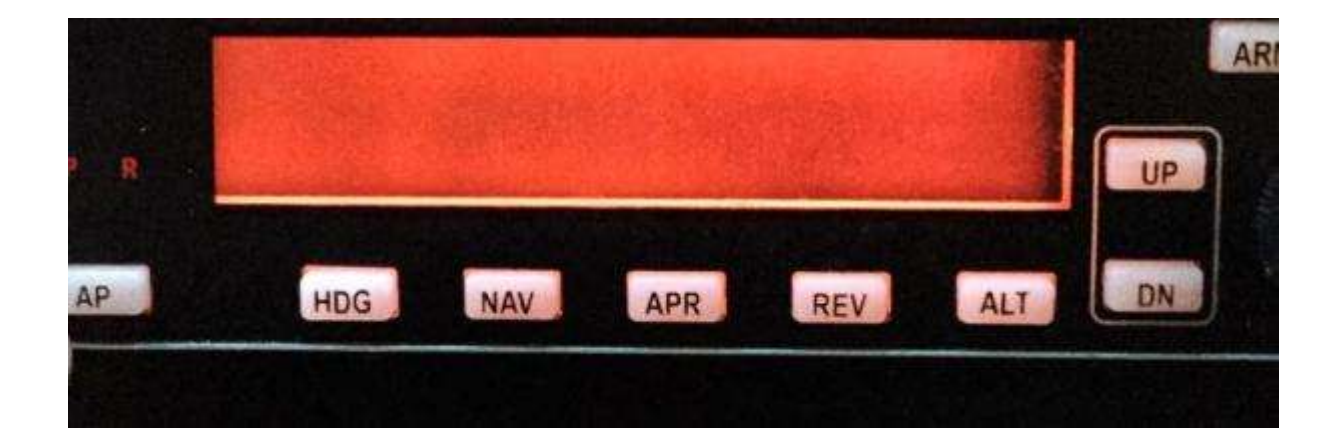

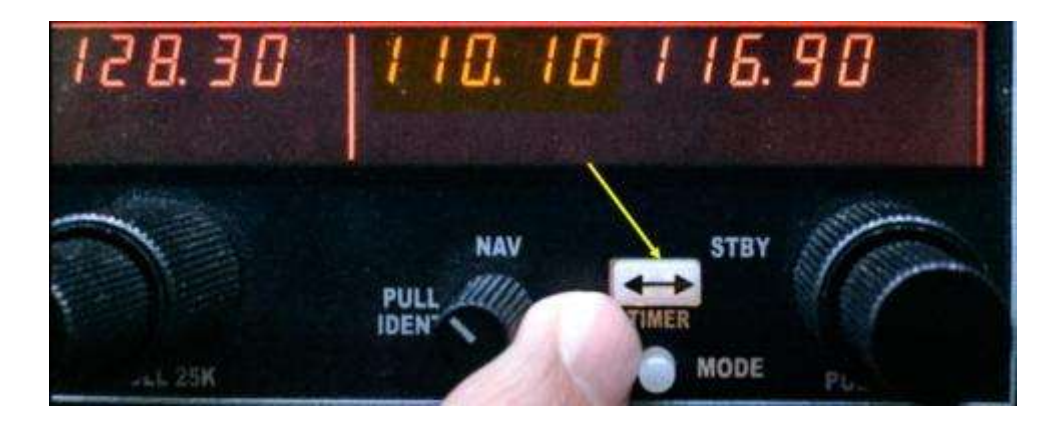

Mit der ,TIMER'- Taste bestätigen wir die neue Frequenz 110.1.

Erarbeitet von Beat Sieger, Sommer 2015

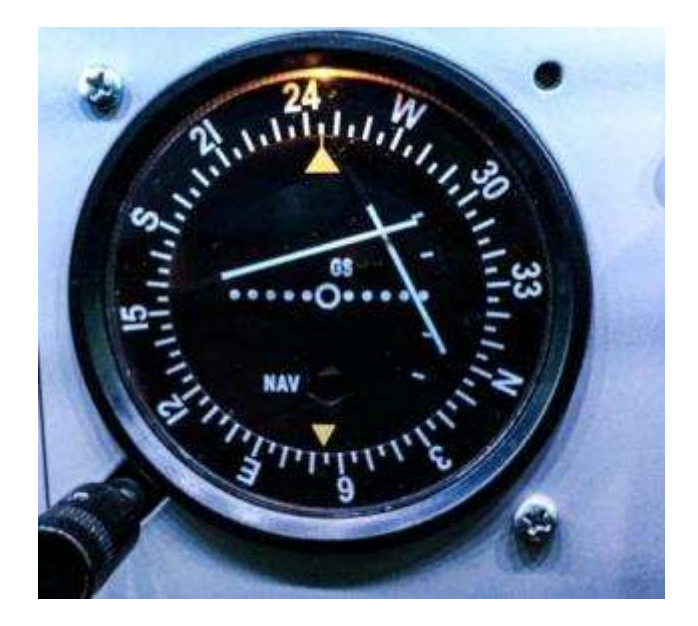

Bereits jetzt reagiert die VOR-Anzeige. Sie zeigt an, wo man sich gegenüber der Pistenachse 14 befindet. Die Funktion der beiden Nadeln wird später erklärt.

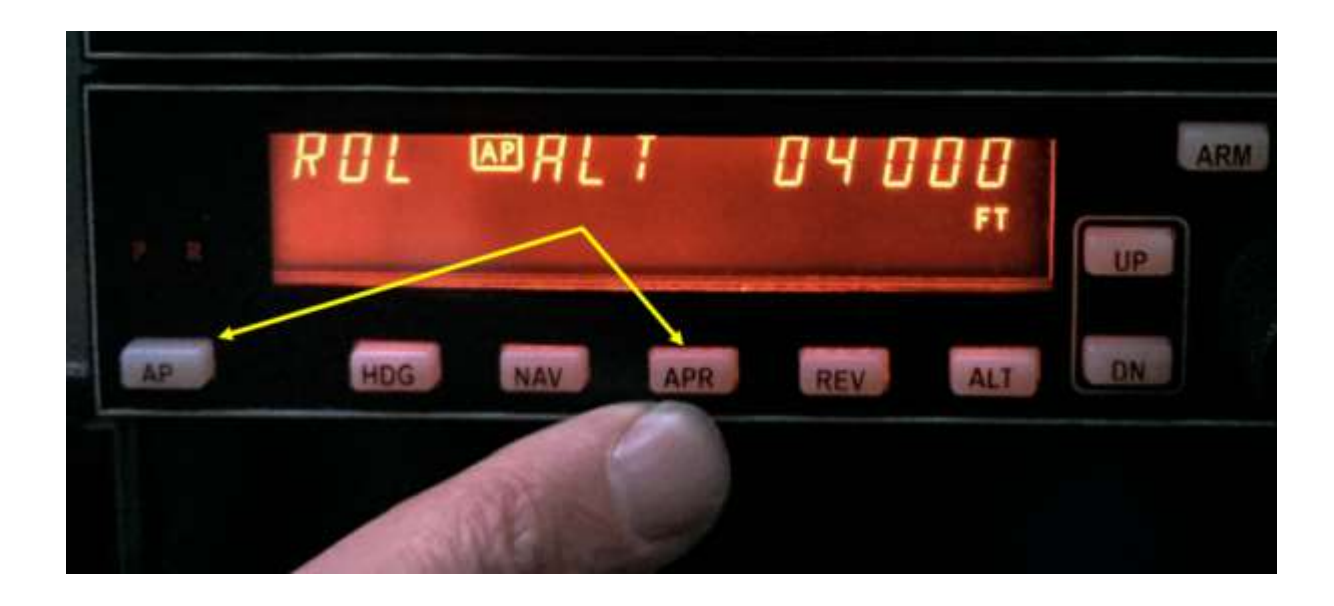

Um den ISL-Flug einzuleiten, schalten wir den Autopiloten mit der Taste ,AP' und ,APR' (= (APPROACH oder Landeanflug) ein.

Erarbeitet von Beat Sieger, Sommer 2015

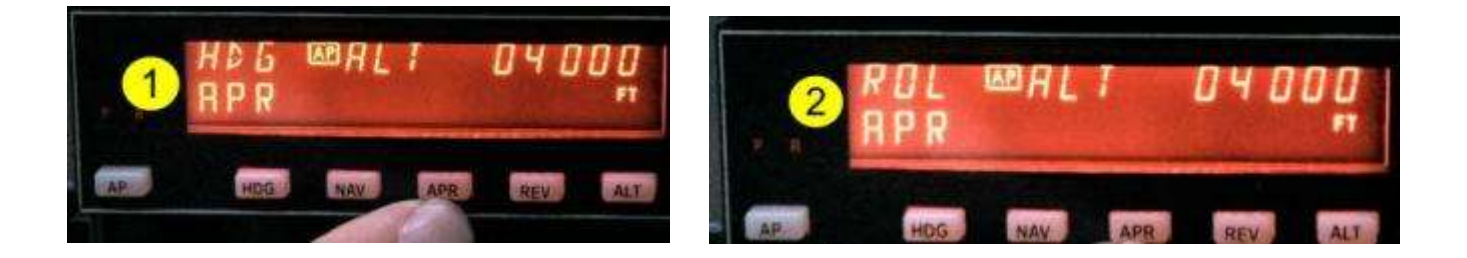

- (1) Es erscheinen die oben dargestellten Anzeigen ,HDG' (= Heading = Ermitteln der Frequenz) und 'APR'.
- (2) Wenn die Frequenz 110.1 vom Autopiloten erfasst ist, erscheinen die Anzeigen ,ROLL' und ,APR'.

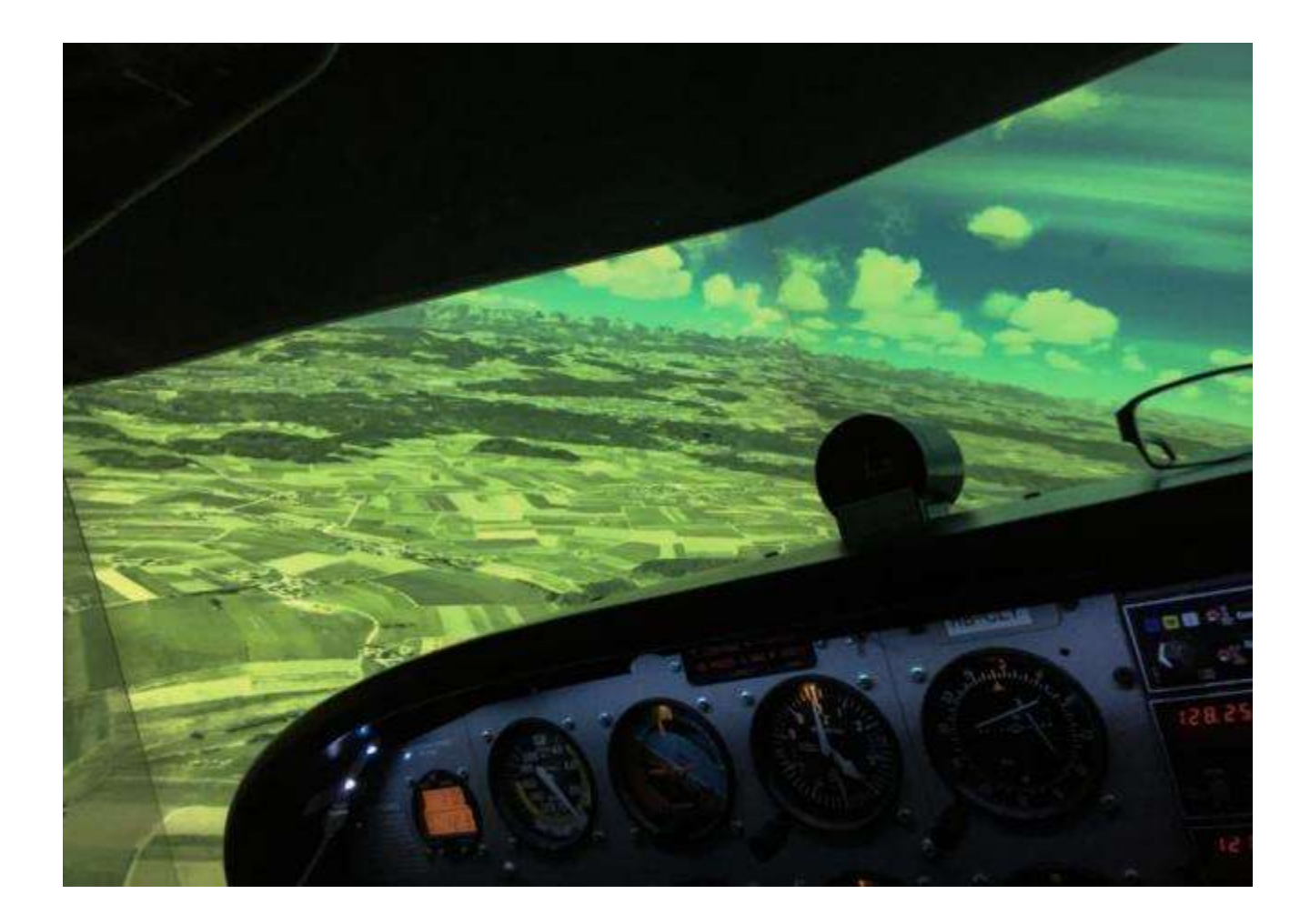

Das Flugzeug dreht auf den neuen Kurs (110.1) ein. Der ILS-Anflug ist eingeleitet.

Erarbeitet von Beat Sieger, Sommer 2015

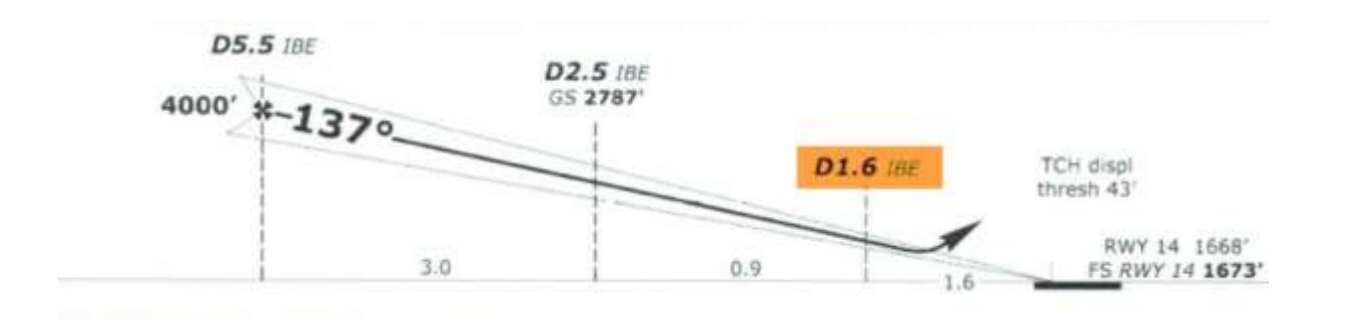

In diesem Diagramm der Fluganweisung ist der ILS-Richtstrahl für den Anflug aufgezeichnet (Gleitwinkel 137 °; Anfangshöhe des Landeanfluges: 4´000 ft oder ca. 1´200 Meter).

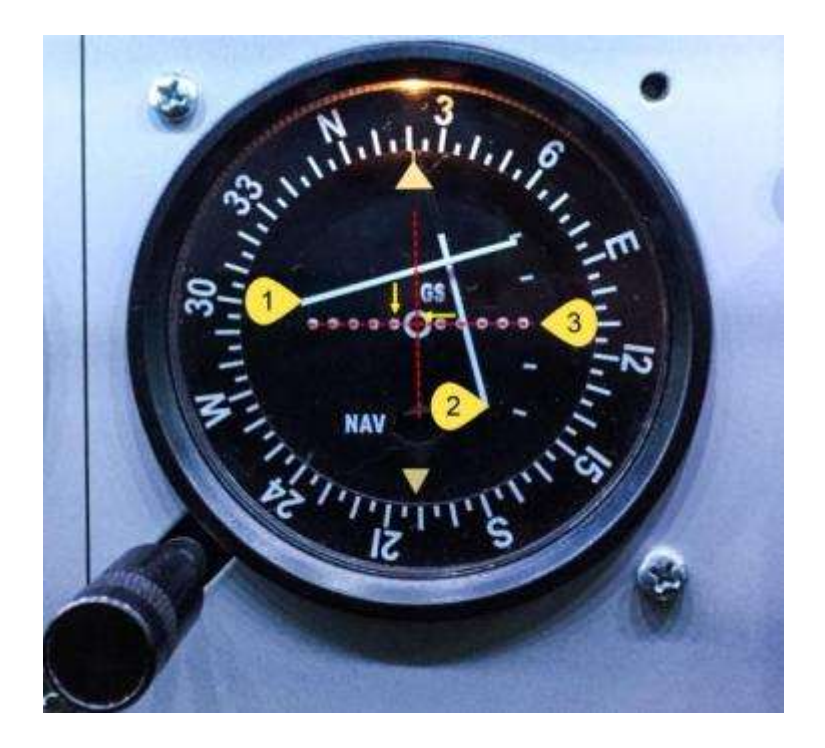

Die beiden Nadeln auf dem VOR-Instrument (1 und 2) zeigen an, wo sich das Flugzeug gegenüber der ILS-Frequenz resp. der Pistenachse der Piste 14 befindet. Die Nadel 1 orientiert den Piloten, ob er gegenüber dem vorgegebenen Gleitwinkel zu hoch oder zu tief fliegt. In unserem Beispiel fliegen wir zu tief, da sich das Flugzeug unterhalb der Nadel 1 befindet (das Flugzeug ist symbolisiert durch die punktierte Linie in der Instrumentenmitte, Punkt 3).

Nadel 2 zeigt an, ob sich das Flugzeug auf dem Gleitstrahl befindet. Im Beispiel fliegt das Flugzeug zu links (Flugzeug befindet sich links von der Nadel 2).

Erarbeitet von Beat Sieger, Sommer 2015

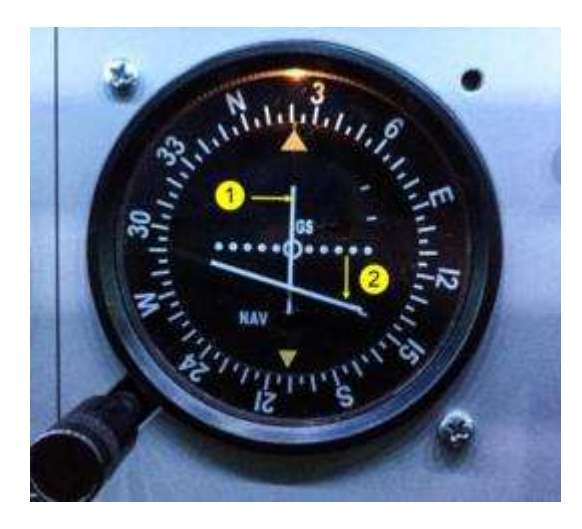

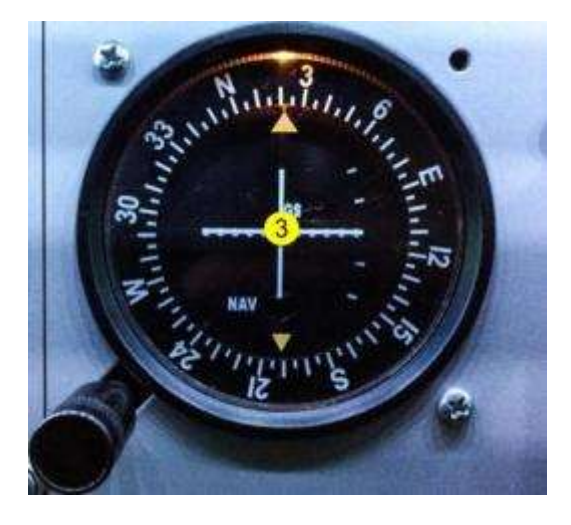

- (1) Das Einpendeln auf dem Gleitstrahl geschieht automatisch durch den Autopiloten. Der Autopilot sorgt dafür, dass sich das Flugzeug auf dem Richtstrahl befindet. Es sind keine Korrekturen (Rechts-/ Linksdrehungen) notwendig. Die senkrechte Nadel befindet sich dann immer in der Mitte des Anzeigeinstrumentes.
- (2) Das Flugzeug fliegt im Moment zu hoch; es muss eine Korrektur von Hand erfolgen. Mit anderen Worten ist der Pilot verantwortlich für die korrekte Sinkrate auf dem Richtstrahl (siehe. die nächsten beiden Abbildungen).
- (3) Die beiden Nadeln sind eingemittet. Wir befinden uns auf dem optimalen Gleitwinkel des ILS (137 ° gemäss den Angaben der Fluganweisung).

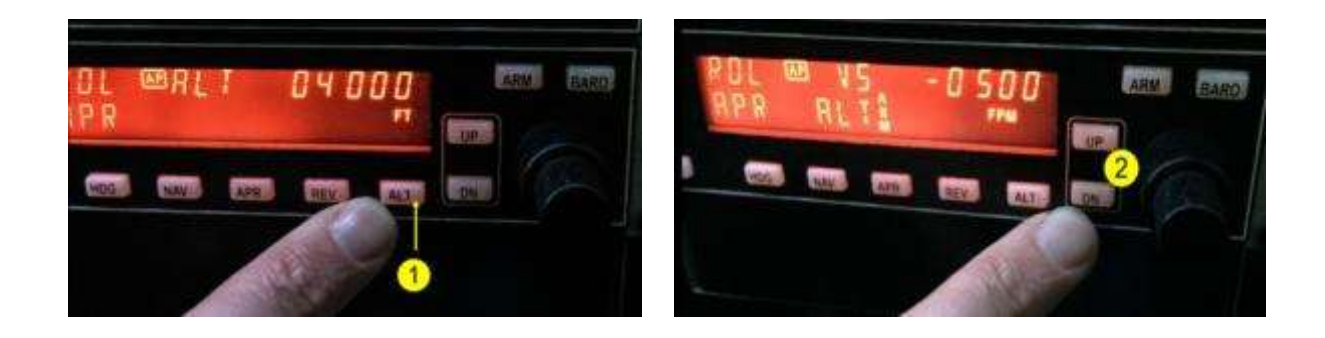

- (1) Für die manuelle Steig- und Sinkrate drücken wir beim Autopiloten die Taste, ALT'.
- (2) Mit den beiden Tasten , UP' (Plus) und , DN' (Minus) stellen wir diese Raten ein. Auf der Abbildung beträgt die Sinkrate 500 ft oder rund 150 Meter pro Minute. Damit der korrekte Gleitwinkel von 137 ° eingehalten werden kann, sind die Sinkrate sowie die Geschwindigkeit verantwortlich. Wir stellen die Flabs auf 10 ° und reduzieren die Geschwindigkeit auf ca. 80 Knoten.

Mit einer einfachen Formel, welche bereits auf Seite 5 (Punkt 2. ILS) beschrieben wurde, lässt sich die optimale Sinkrate leicht berechnen:

#### Geschwindigkeit über Grund in Knoten \* 5 = Sinkrate in Fuß pro Minute.

Beträgt die Landegeschwindigkeit zum Beispiel 80 Knoten, ist die Sinkrate von 400 ft oder 120 Meter pro Minute genau einzuhalten.

Erarbeitet von Beat Sieger, Sommer 2015

Die Sinkrate kann man allerdings auch automatisch mit dem Navigationsinstrument einstellen. Dazu sind die folgenden zwei Schritte notwendig:

Schritt 1: Beim Anflug muss zuerst die korrekte Sinkrate eingestellt werden (evtl. manuell wie bereits schon beschrieben). Dies ist dann der Fall, wenn die Lage der waagrechten Nadel mit der Lage des Flugzeugs (= gestrichelte Linie) übereinstimmt (1).

Schritt 2: Die Flugpiste von Bern/ Belp befindet sich 1´673 ft über Meer. Diese Höhe stellt man nun beim Navigationsinstrument ein (2). In unserem Beispiel wurde die Höhe 1´700 ft eingestellt. Die korrekte Sinkrate auf dem Gleitwinkel erfolgt automatisch!

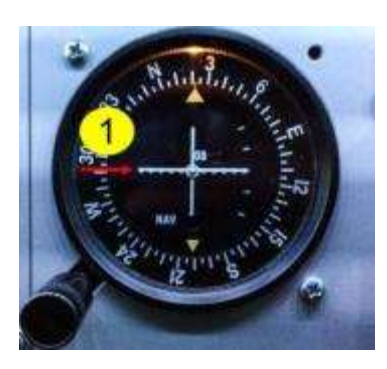

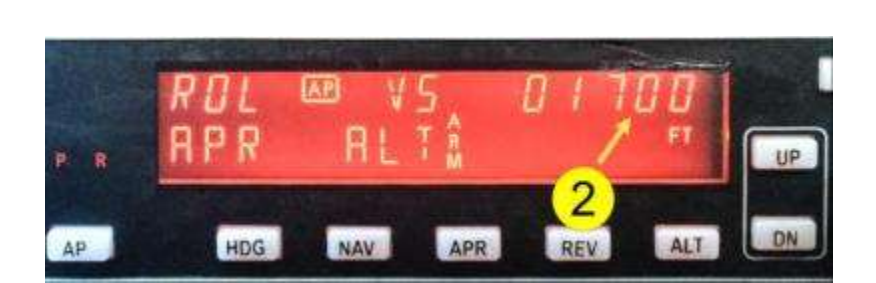

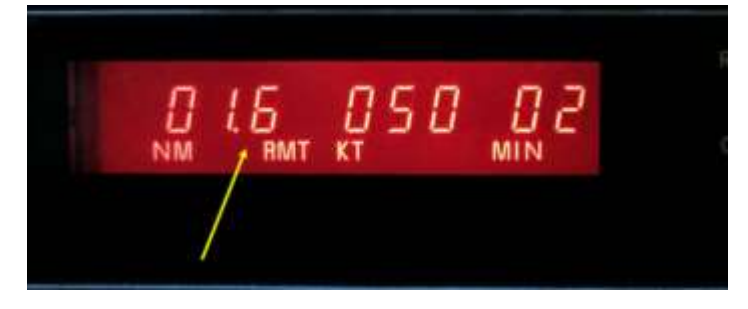

Kurz vor der Landung, sofern wir die Piste sehen können (etwa bei 1.6 Meilen), deaktivieren wir den Autopiloten und landen manuell (siehe. auch Fluganweisung auf Seite 19).

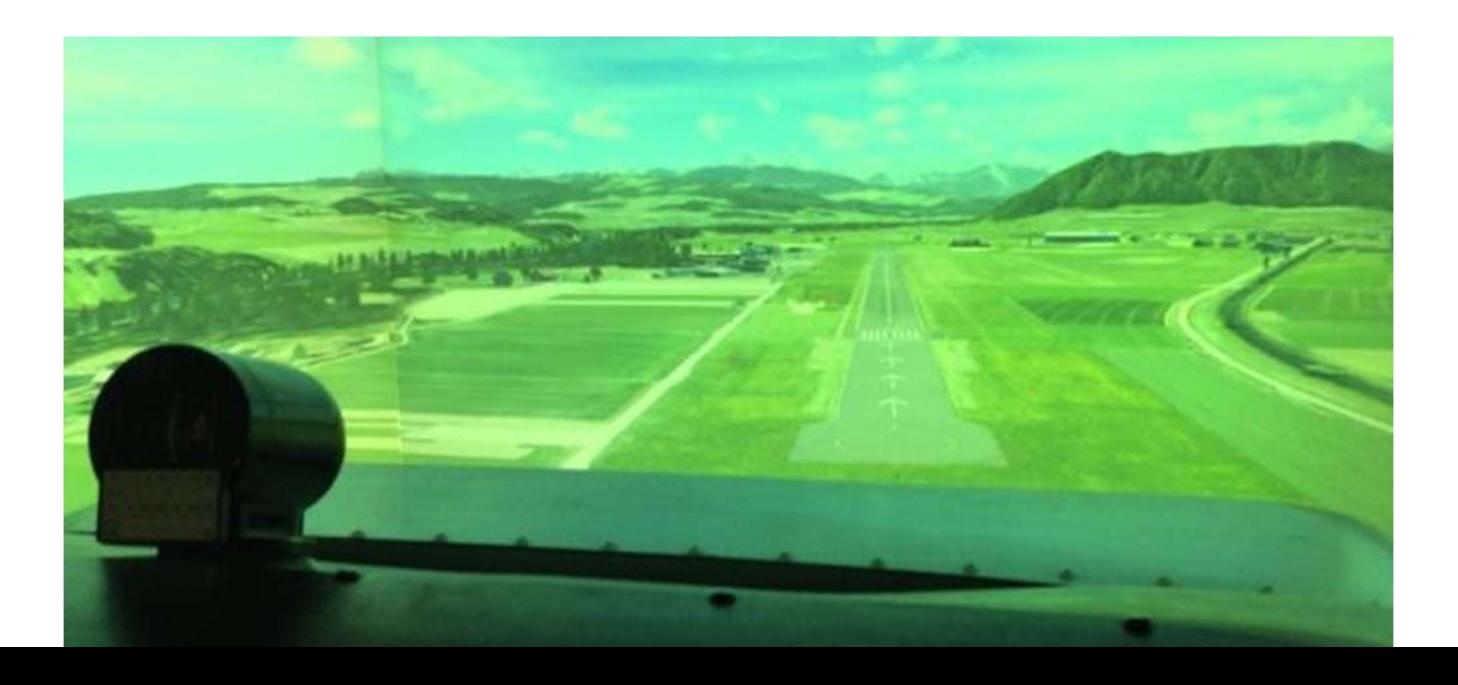

Erarbeitet von Beat Sieger, Sommer 2015

### Einsatz des ADF-Gerätes

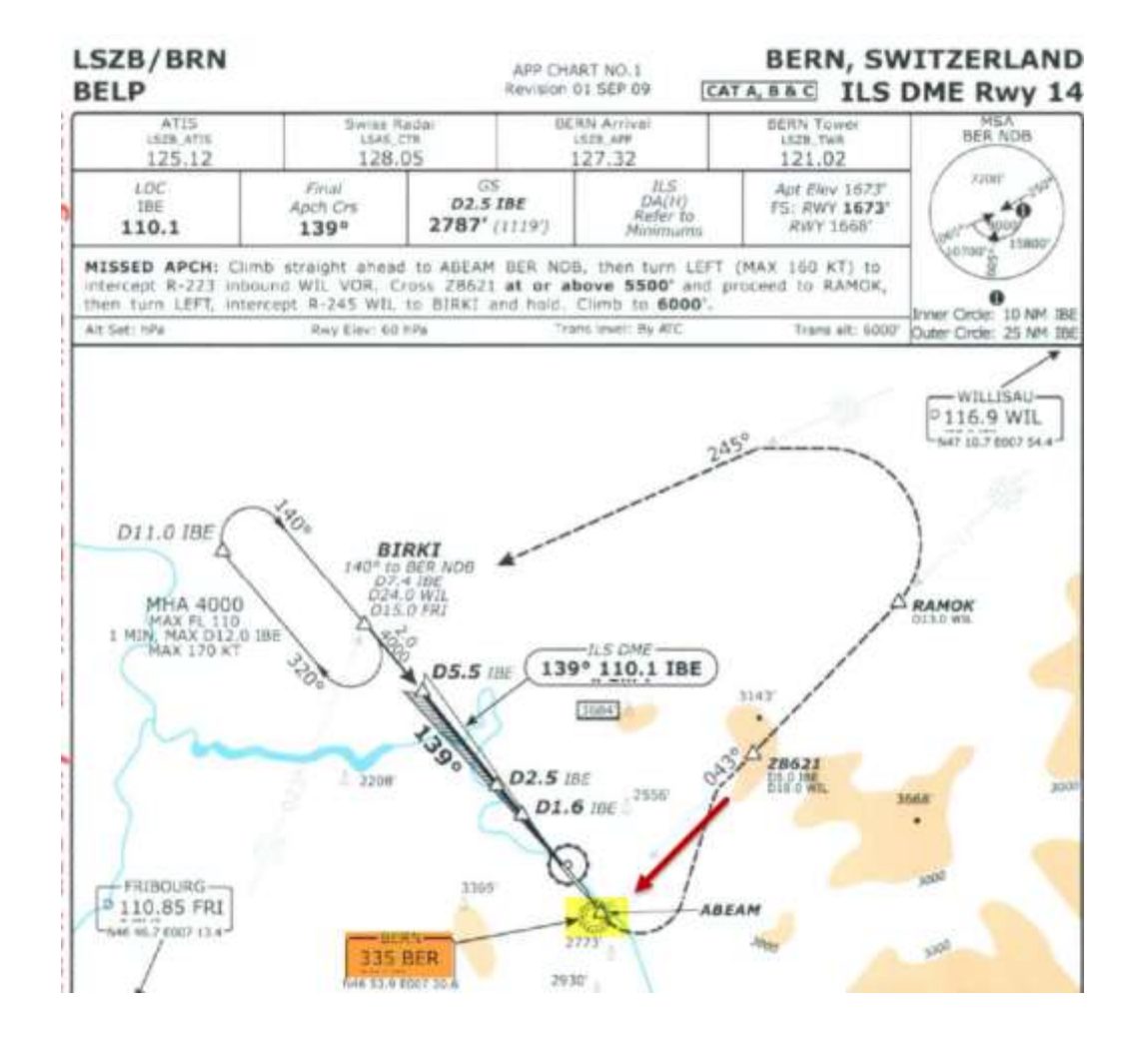

Das ADF in Bern/ Belp hat eine Frequenz von 335

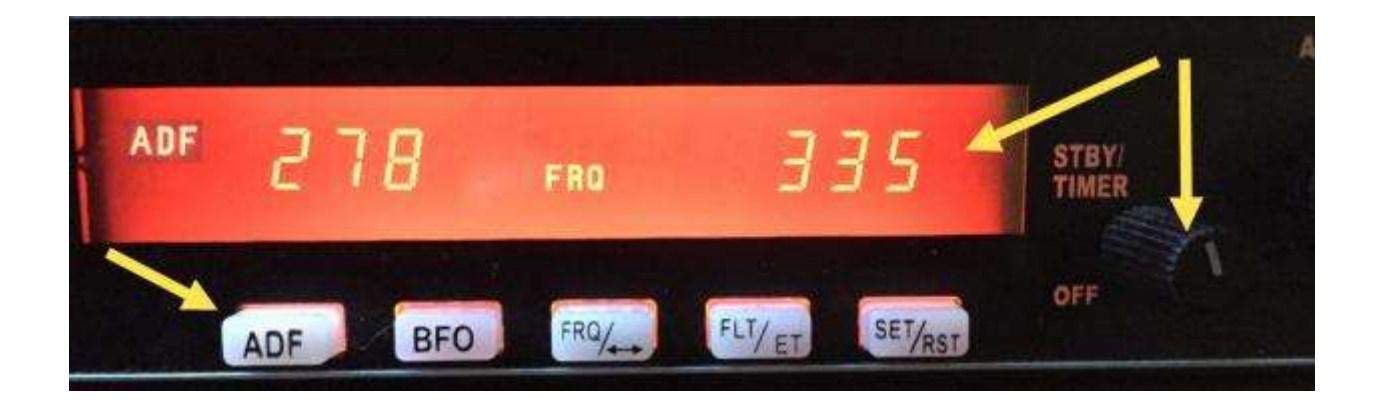

Beim ADF-Display drückt man die Taste ,ADF' und stellt die Frequenz 335 ein.

Seite 23

Erarbeitet von Beat Sieger, Sommer 2015

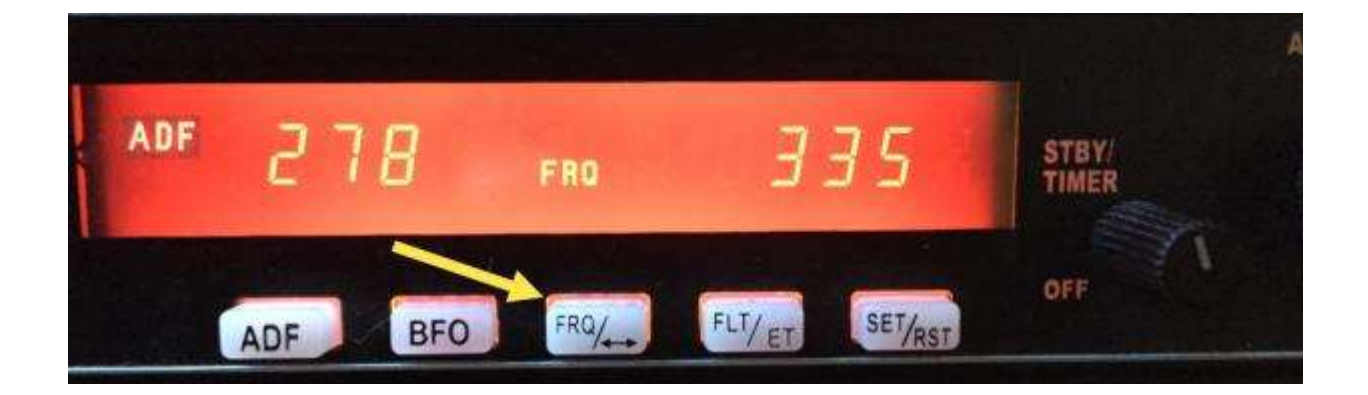

Mit Taste, FRQ' aktivieren wir die Frequenz.

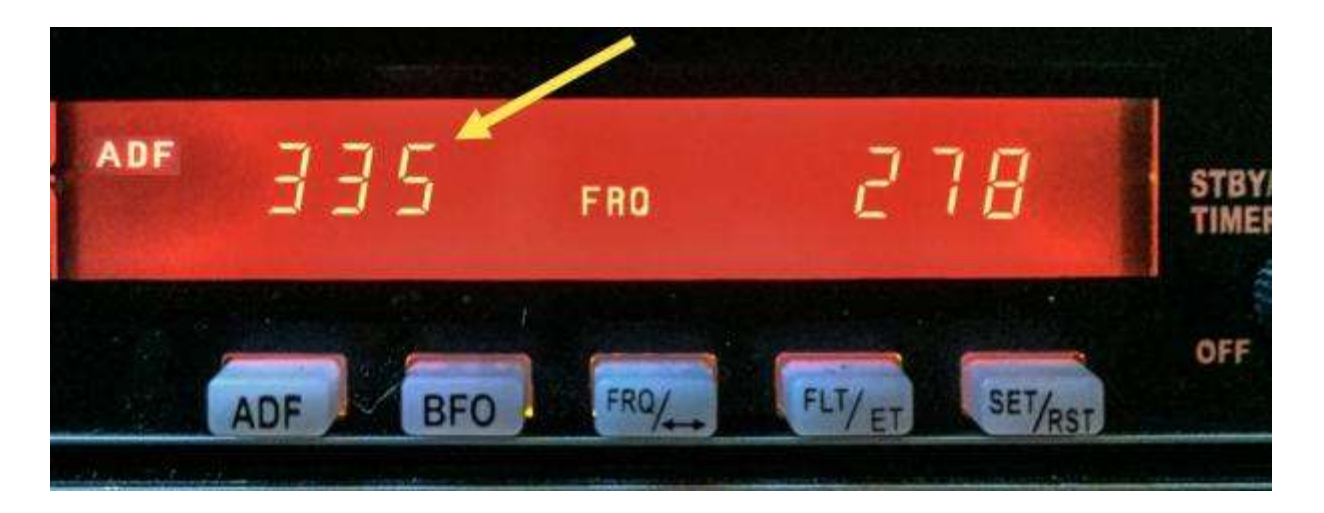

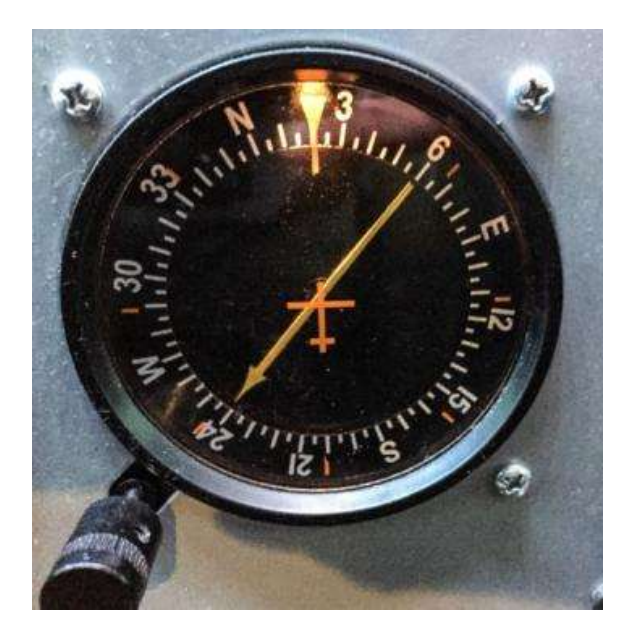

Erarbeitet von Beat Sieger, Sommer 2015

Der gelbe Zeiger des ADF-Instrumentes schlägt aus und pendelt sich ein. Er zeigt die Kursrichtung Bern/ Belp an.

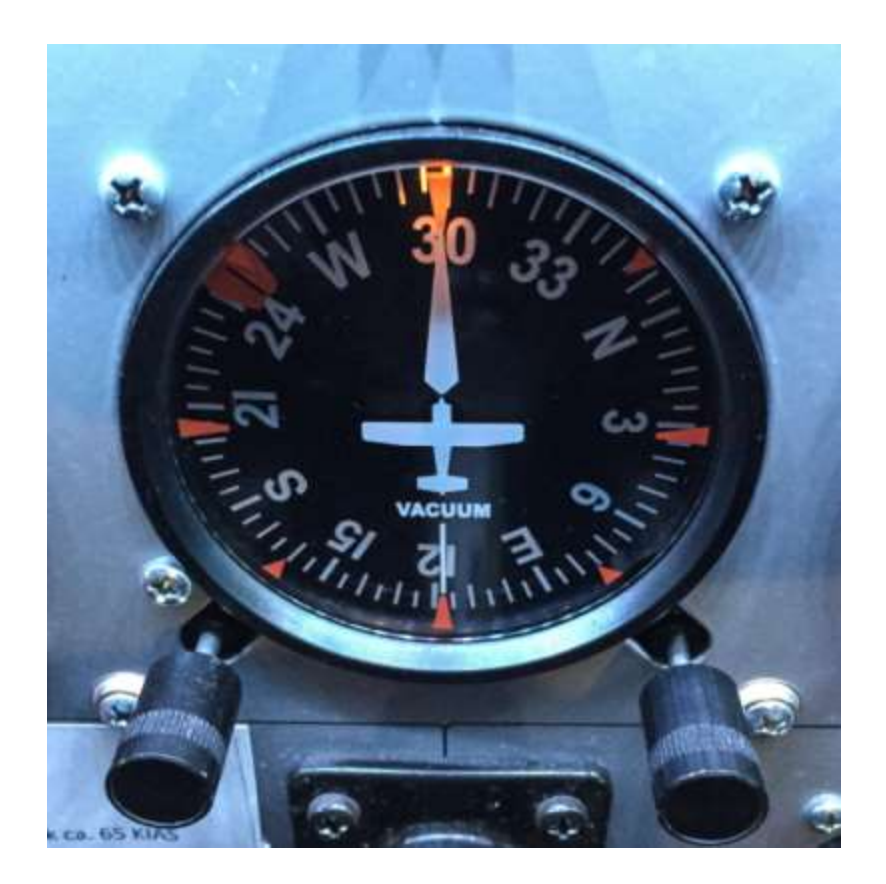

Im Moment fliegen wir mit dem Flugzeug den Kurs 300°.

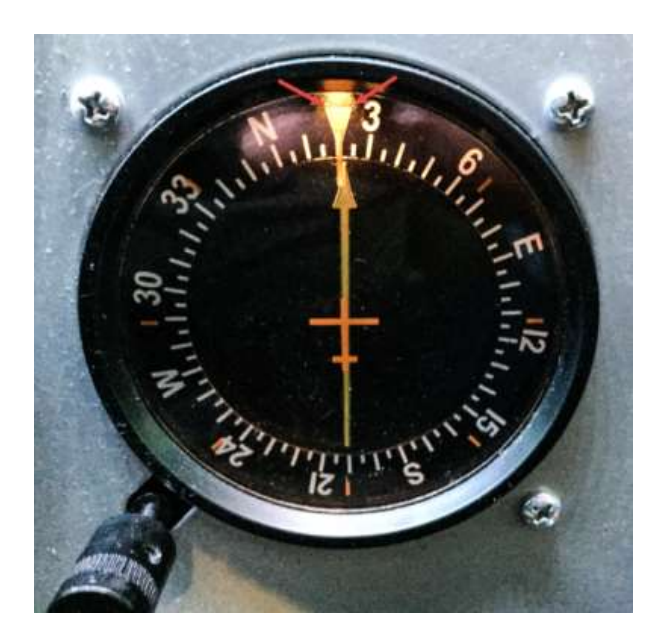

Nun dreht man das Flugzeug solange (Links- bzw. Rechtskurve), bis sich der gelbe Pfeil des ADF-Instrumentes mit dem gelben Dreieck der Kursanzeige deckt. Das Flugzeug fliegt nun exakt Bern/ Belp an.